PŘÍRODOVĚDECKÁ FAKULTA UNIVERZITY PALACKÉHO KATEDRA INFORMATIKY

# BAKALÁŘSKÁ PRÁCE

Vývoj webových aplikací v Microsoft ASP.NET MVC a WebForms

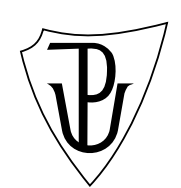

2011 Tomáš Podešva

#### Anotace

Tato bakalářská práce předkládá srovnání vývoje webové aplikace v Microsoft ASP.NET MVC a ASP.NET WebForms spolu s vyhodnocením výhod a nevýhod těchto frameworků. Základními srovnávanými parametry jsou zpracování HTML requestů, tvorba složitějších znovupoužitelných komponent, efektivita vývoje a učící křivka. Srovnání bylo provedeno na vývoji aplikace – jednoduchého redakčního systému komunitního webu, přičemž byla aplikace vytvářena tak, aby využívala v maximální míře typických rysů srovnávaných frameworků.

Děkuji vedoucímu práce Ing. Jiřímu Hronkovi a Bc. Radku Matějovi za praktické připomínky. Taktéž rodině za trpělivost.

## Obsah

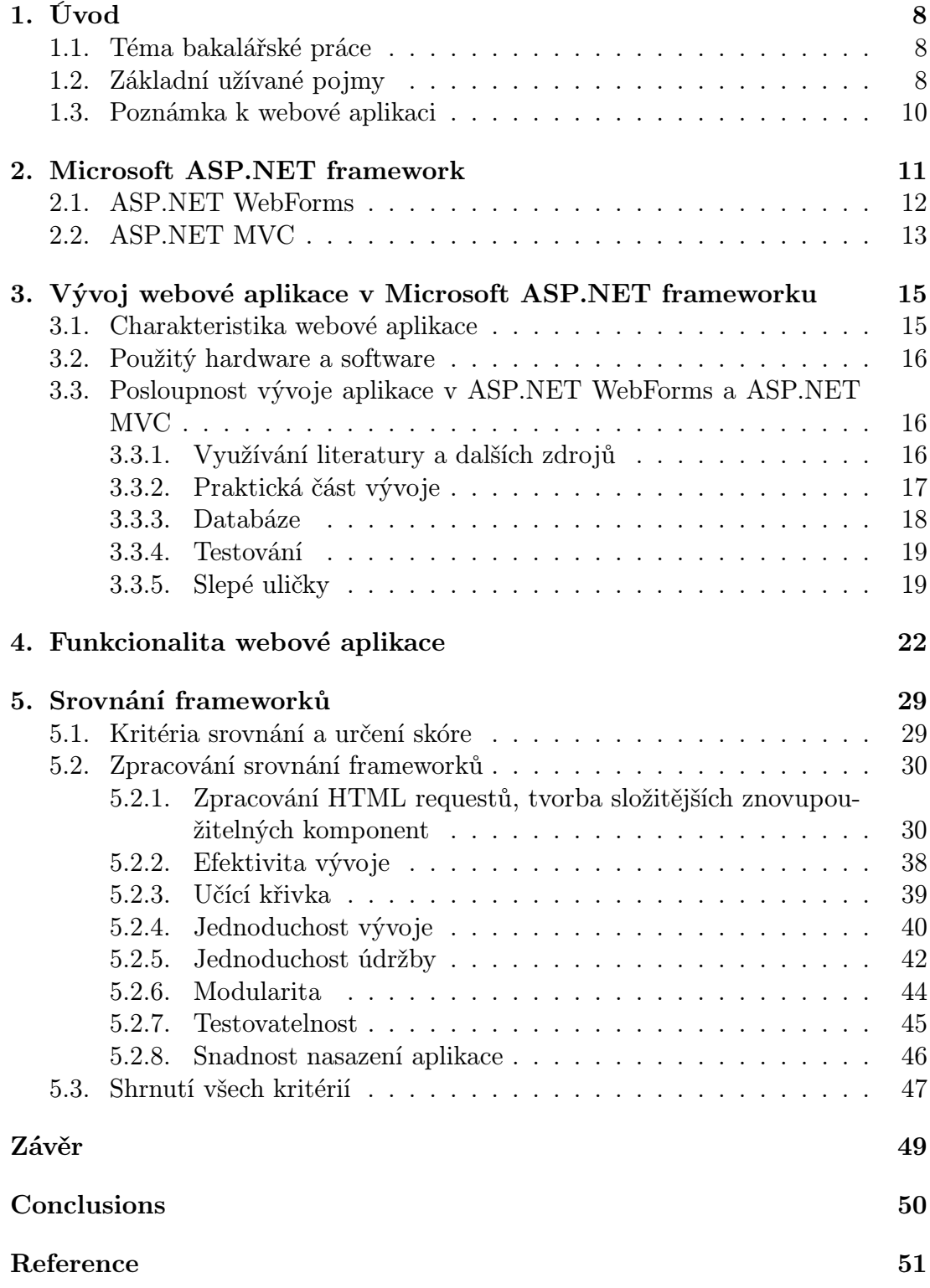

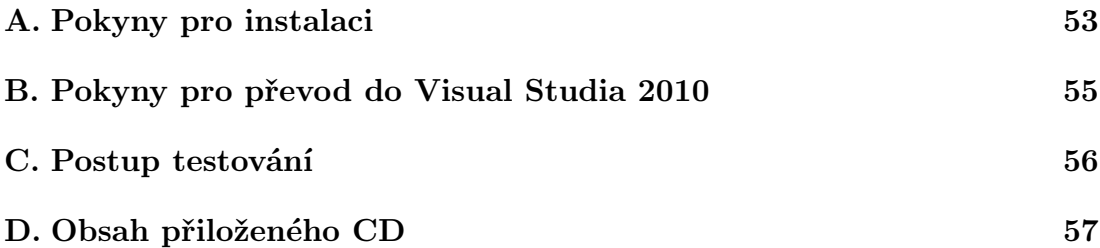

## Seznam obrázků

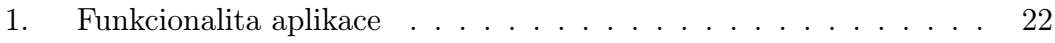

## Seznam tabulek

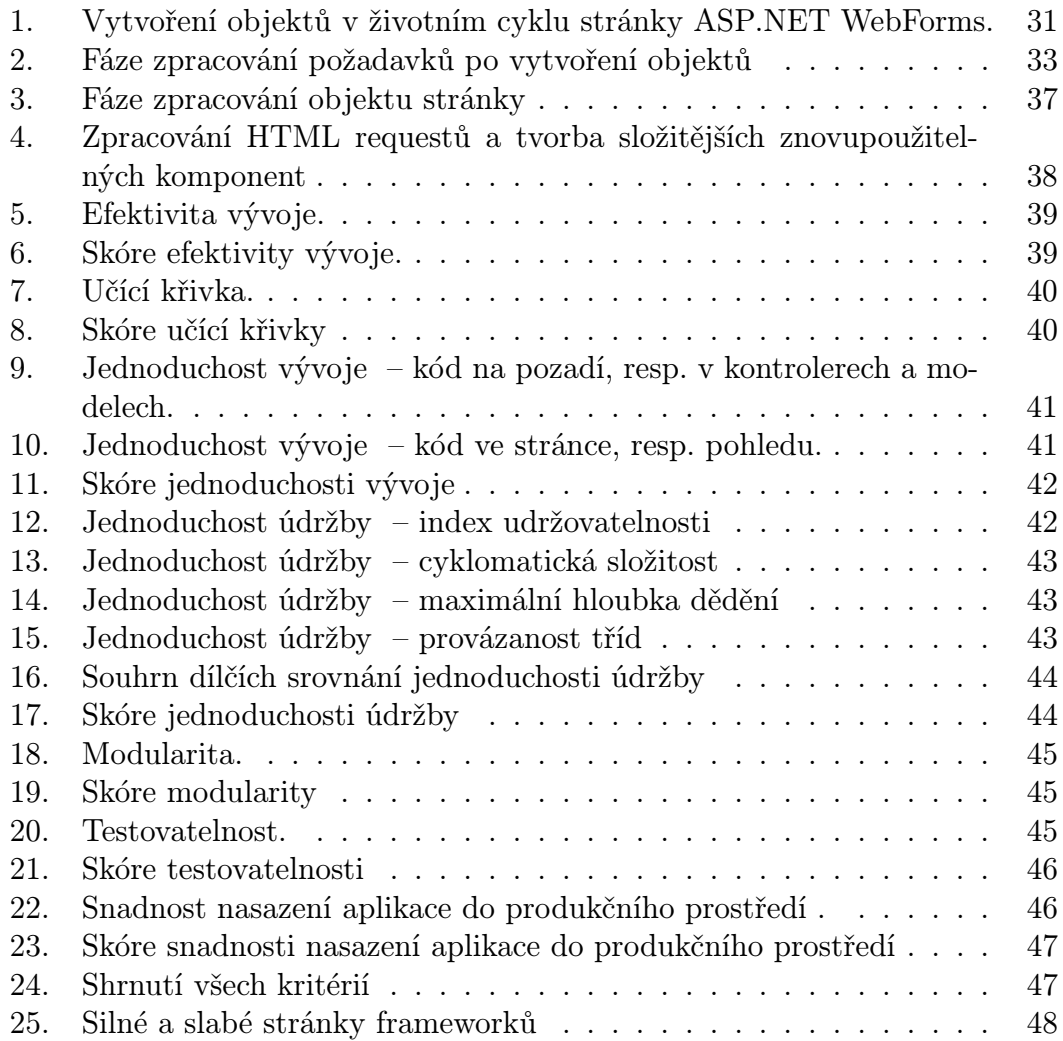

## 1. Úvod

#### 1.1. Téma bakalářské práce

Přibližně deset let se zabývám tvorbou webových prezentací a aplikací, a proto jsem pro bakalářskou práci, jíž uzavírám své studium aplikované informatiky, hledal námět, který by se webu úzce dotýkal. Tématem, které mě oslovilo a které jsem se rozhodl zpracovat, se pak stalo porovnání frameworků ASP.NET Web-Forms a ASP.NET MVC.

Toto téma navrhla studentům Katedry informatiky v Olomouci firma GMC Software Technology, jež se zabývá implementací programů pro efektivní personalizovanou komunikaci a v době, kdy téma předkládala, hledala technologii, kterou zvolí jako prostředek pro další projekty. Se zástupcem firmy jsem spolupracoval po celý čas vytváření této práce, cenné pro mě byly především konzultace k aplikacím, které jsem pro srovnání framewoků vyvíjel.

#### 1.2. Základní užívané pojmy

Pro porozumění této práci je podstatná shoda v interpretaci základních pojmů u autora i čtenáře. Na tomto místě proto uvádím definice některých názvů a slovních spojení, které jsou v textu použity.

- *•* framework knihovna funkcí
- *•* vývoj webové aplikace proces vytváření webové aplikace a to od fáze nastudování problematiky, přes sběr požadavků, analýzu a návrh, po implementaci, testování a nasazení
- *•* programovací jazyk dohodnutá konvence syntaxe a sémantiky, umožňující implementaci programu
- *•* technologie souhrn použitých frameworků a programovacího jazyka
- *•* html tagy statické vyhrazené značky strukturující text internetové stránky, které určují vzhled a chování internetové stránky
- *•* asp tagy od Microsoftu, dynamické vyhrazené značky, strukturující text internetové stránky, určující vzhled a chování internetové stránky
- *•* webová aplikace jakákoliv aplikace umístěná na webovém serveru, přístupná přes internetový protokol http
- *•* životní cyklus stránky pořadí akcí vykonávaných při zpracování požadavku klienta na serveru
- *•* server IIS webový server od Micosoftu
- *•* databázový server systém řízení báze dat, ukládající data do relačních tabulek a vykonávající nad nimi operace (uložené procedury)
- *•* databázové tabulky relační tabulky
- *•* uložené procedury v databázovém serveru naprogramované procedury uložené v databázi
- *•* CLR (common language runtime) běhové prostředí jazyků .NET, v němž se vykonává kód, který může být napsán v jakémkoli jazyku, pro který funguje kompilátor v souladu s požadavky CLR
- *•* C# jazyk ze skupiny .NET, který může být spuštěn v CLR
- *•* Visual Basic jazyk ze skupiny .NET., který může být spuštěn v CLR
- *•* DLL (dynamic link library) knihovna funkcí, která je spustitelná na operačním systému firmy Microsoft
- *•* beta verze zveřejněná testovací verze
- *•* ASP.NET WebForms technologie k programování internetových stránek z dílny Microsoft, hlavním rysem je stavové prostředí nad bezstavovým protokolem http
- *•* ASP.NET MVC technologie k programování internetových stránek z dílny Microsoft, hlavním rysem je deklarovaná udržovatelnost, testovatelnost a oddělení prezenční, řídící a datové logiky
- *•* http protokol daná sada pravidel, kterou dodržují počítače komunikující přes internet
- *•* WebSite webová stránka, konkrétně je míněna nezkompilovaná ASP.NET aplikace
- *•* WebApplication webová aplikace, zde je míněna zkompilovaná ASP.NET aplikace
- *•* viewstate skryté pole internetové stránky, které uchovává stav prvků na stránce, jedná se o koncept firmy Microsoft a překonává bezstavovost stránek
- *•* ASPX stránka webová stránka v technologii ASP.NET od verze 2.0
- *•* postback vlastnost ASPX stránky, opakované načtení stránky
- *•* request požadavek uživatele webových stránek (klienta), který se odešle na server (například po stisku tlačítka)
- *•* TempData kolekce ASP.NET MVC technologie, kam programátor může uložit data na dobu jednoho požadavku
- *•* Session kolekce http protokolu, kam může programátor uložit data, dokud nejsou vynulována nebo přepsána

#### 1.3. Poznámka k webové aplikaci

Frameworky ASP.NET MVC a ASP.NET WebForms jsou zde srovnávány prostřednictvím webové aplikace s jasně definovanou funkcionalitou a vzhledem, již jsem vytvořil zvlášť v každé z technologií. O samotném vývoji aplikace pojednávám níže v kapitole 3., zde bych však rád uvedl několik slov k jejímu praktickému rozměru.

Webová aplikace vznikla ve spolupráci se svépomocným sdružením lidí s duševním onemocnění[m](#page-14-0) Meziříčské makovice. Sdružení hledalo způsob, jak posílit prostřednictvím webu komunikaci – a to jak uvnitř komunity lidí s duševní nemocí, tak také směrem ven k široké veřejnosti.

Zakázka tedy, zjednodušeně řečeno, byla na vytvoření webové aplikace se snadnou správou obsahu, jejímž prostřednictvím bude možné aktivní sdílení a předávání informací, názorů a zkušeností týkajících se duševních nemocí a života s nimi.

### 2. Microsoft ASP.NET framework

ASP.NET framework je produktem společnosti Microsoft a "... je součást .NET Frameworku pro tvorbu webových aplikací a služeb. Je nástupcem technologie ASP (Active Server Pages) a přímým konkurentem JSP (Java Server Pages)"  $[18]$ .

ASP.NET je založen na CLR (Common Language Runtime), který sdílí veškeré aplikace postavené na .NET frameworku. Programy tak lze vyvíjet v jakémkoli jazyce podporujícím CLR, např. VisualBasic.NET, C#, Jscript, Managed C++, st[ejně](#page-50-0) tak např. mutace Perl, Python apod.

Aplikace založené na ASP.NET se neinterpretují, ale kompilují do jednoho či několika málo DLL (Dynamic-link library) souborů. Kód pro webovou stránku je možné napsat v jakémkoli textovém editoru, zkopírovat jej do virtuálního adresáře na webovém serveru a aplikace se pak dynamicky zkompiluje ve chvíli, kdy k ní přistoupí klient. Kopie aplikace se uloží do cache pro potřeby budoucích požadavků. Pokud se některý ze souborů změní, aplikace se automaticky překompiluje, jakmile ji bude vyžadovat klient. To je zásadní rozdíl oproti skriptovacím jazykům, u kterých jsou stránky při každém přístupu klienta znovu a znovu parsovány. Aplikace v ASP.NET je proto znatelně rychlejší.

Kompilace probíhá u aplikací v ASP.NET ve dvou krocích. V první fázi je kód v použitém programovacím jazyce, např. VisualBasic.NET nebo C#, zkompilován do přechodného jazyka MSIL, tj. Microsoft Intermediate Language, do souboru zvaného assembly. Kompilace do MSIL může proběhnout automaticky při prvním vyžádání stránky nebo jako tzv. předběžná kompilace (precompiling). Druhá fáze kompilace proběhne těsně před skutečným vykonáním stránky, kdy se kód MSIL zkomprimuje do nativního nízkoúrovňového strojového kódu. Jedná se o tzv. kompilaci JIT, tj. just-in-time.

Pro programátory ASP.NET znamená usnadnění přechodu od klasických aplikací pro Windows do prostředí webu, de facto odstraňuje rozdíl mezi vývojem aplikací a webovým vývojem, protože nástroje a technologie, které dříve používali výlučně vývojáři desktopových aplikací, rozšiřuje do oblasti vývoje webu. ASP.NET stránky jsou sestaveny z objektů, ovládacích prvků, kterým je možné přiřazovat konkrétní vlastnosti, zachytávat na nich události apod. Tyto prvky lze považovat za jakýsi ekvivalent ovládacích prvků ve Windows a při vývoji webových stránek je pak možné používat ovládací prvky jako nápis (Label), tlačítko (Button) atd. Obdobně, jako se ovládací prvky pro Windows kreslí samy do formulářů na obrazovku, generují webové ovládací prvky HTML kód, který pak tvoří část výsledné stránky poslané klientovi.

ASP.NET Framework je v současné době používán ve dvou typech a to ASP.NET WebForms a ASP.NET MVC.

#### 2.1. ASP.NET WebForms

ASP.NET WebForms je starší ze srovnávaných technologií, poprvé byl tento framework vydán v roce 2002. Cílem vývoje ASP.NET WebForms bylo odstranit problémy, které vývojářům působilo bezstavové webové prostředí; zachování stavu, tj. souvislostí mezi jednotlivými požadavky, je totiž nezbytné pro událostmi řízené programování. Překonat problémy s bezstavovým prostředím se podařilo zkombinováním HTML a JavaScriptu, s pomocí technik ViewState, kdy jsou informace uchovávány mezi postbacky ve skrytých formulářových polích, a Session, kdy jsou informace ukládány na serveru a předávány dál jako jednoznačný identifikátor (cookie nebo součást URL).

ASP.NET WebForms odděluje prezentační a aplikační vrstvu a ASP.NET stránka zde má dvě hlavní části:

- soubor \*.aspx, s ASP a HTML kódem,
- *•* na serveru uložený soubor na pozadí (CodeBehind), se zdrojovým kódem, který obsluhuje události vyvolané ve stránce. Kód je zapisován v některém z programovacích jazyků ze skupiny .NET, nejčastěji ve VisualBasic či C#.

Pro všechny asp tagy v souboru \*.aspx je charakteristický atribut runat s přiřazenou hodnotou server, čímž je zajištěno zpracování komponenty na serveru. Nositelem atributu runat="server" musí být rovněž jeden html tag form. Právě díky možnosti vázat danou stránku s asp tagy na soubor na pozadí má vývojář příležitost obcházet bezstavovost http protokolu (např. pomocí viewstate), ukládat stav a později s ním podle potřeby pracovat.

Pro ASP.NET WebForms je (resp. byla) také typická souvislost mezi údaji v adresovém řádku internetového prohlížeče a serverem, přičemž adresa zapsaná do adresového řádku přesně odpovídá umístění stránky na webovém serveru. Uživatel tedy volá vždy jednotlivé stránky, které dále zpracovává příslušný kód na pozadí. Verze ASP.NET WebForms 4 již ovšem nabízí programátorovi i možnost volat metodu v kódu pomocí routovacích (směrovacích) pravidel, pak údaje v adresovém řádku odpovídat skutečnému umístění stránky na serveru nemusí.

Koncepci ASP.NET WebForms lze využít jako tzv. Website (jednoduché stránky) či WebApplication (webové aplikace), WebApplication vytváří i .dll soubor, jímž je podmíněna testovatelnost. Pro ASP.NET WebForms webové aplikace je charakteristický životní cyklus v závislosti na stránce; životní cyklus stránky je podrobněji rozebrán v 5. kapitole této práce, konkrétně v podkapitole 5.2.1.

K vývoji webové aplikace pro srovnání frameworků ASP.NET WebForms a ASP.NET MVC jsem použil ver[zi 2](#page-28-0).0 ASP.NET stránek.

#### 2.2. ASP.NET MVC

ASP.NET MVC je oproti ASP.NET WebForms novější framework, firma Microsoft se jeho vývojem zabývá od roku 2007. MVC ovšem nemá WebForms nahradit, je alternativní možností využití ASP.NET. ASP.NET MVC využívá stejně jako ASP.NET WebForms běžných vlastností ASP.NET, např. uživatelské role, sessions a další. Na rozdíl od WebForms ovšem používá softwarovou architekturu Model – View – Controller (zkráceně MVC).

MVC jako první popsal Trygve Reenskaug již v roce 1979, poprvé pak byla architektura použita v jazyce Smalltalk, vyvíjeném v Xerox research labs. V současné době se koncept MVC užívá především jako architektura webových aplikací, implementace MVC u složitějších aplikací zajišťuje přizpůsobivost a spolehlivost i při častých změnách a rychlém vývoji [12]. Pro označení MVC se používá také český ekvivalent MPO, který znamená Model – Pohled – Ovládání. Pecinovský uvádí: "Stručná charakteristika vzoru: MPO (Model/ Pohled/ Ovládání) sestává ze tří druhů objektů. Model představuje objekt aplikace, Pohled prezentaci na obrazovce a Ovládání definuje způsob, j[ak u](#page-50-0)živatelské rozhraní reaguje na vstup od uživatele. MPO odděluje tyto objekty a tím zvyšuje flexibilitu a znovupoužitelnost celého řešení" [4].

ASP.NET MVC má tedy tři komponenty: Model, který ošetřuje veškerá data aplikace a zajišťuje všechny operace, které s daty souvisejí, View (Pohled), který zobrazuje uživatelské [roz](#page-50-0)hraní, tj. webovou stránku, a Controller (Ovládání, nebo také Řadič), který zprostředkovává komunikaci mezi Modelem a Pohledem. Řadič má většinou na starosti také validace dat předaných z Pohledu do Modelu. V aplikaci pak např. databázový dotaz pak probíhá tak, že tento dotaz převezme od uživatele Controller, předá jej Modelu a následně Model předá dotaz databázi. Životní cyklus ASP.NET MVC 1 stránky je podrobněji popsán v 5. kapitole této práce, resp. v podkapitole 5.2.1.

S implementací architektury MVC úzce souvisí systém routování (směrování). Protože Views nejsou volány přímo, lze určit prostřednictvím rout[ova](#page-28-0)cích tabulek, který Controller, akce a [násled](#page-29-0)ně View bude zavolán. Obsah adresního řádku prohlížeče ve View tak nemusí přesně odpovídat umístění souboru v adresářové struktuře na serveru. To umožňuje použití "SEO Friendly" URL, tj. lze tak text v adresním řádku prohlížeče zkrátit a eliminovat v řetězci ty znaky, které nejsou na české klávesnici, jsou pro uživatele nesrozumitelné, či na něj působí rušivě atd.

Proti ASP.NET WebForms má ASP.NET MVC ještě další zásadní odlišnost. Protože jsou logika a prezentace webové aplikace díky architektuře MVC odděleny a jednotlivé komponenty jsou na sobě de facto nezávislé, umožňuje ASP.NET MVC bez problémů paralelní vývoj aplikace, kdy se jeden programátor může zabývat Modelem, jiný Views a další Controllerem.

Při vývoji aplikace užité ke srovnání frameworků ASP.NET WebForms a ASP.NET MVC jsem použil ASP.NET MVC 1. V současné době je k dispozici i novější verze ASP.NET MVC 2, která se od 1. verze mírně liší (například se snadněji ošetřuje chyba, kdy uživatel může podvrhnout nebezpečný skript místo textu), a na začátku roku 2011 byla vydána verze ASP.NET MVC 3.

## <span id="page-14-0"></span>3. Vývoj webové aplikace v Microsoft ASP.NET frameworku

Předmětem této práce není vývoj webové aplikace jako takový, ale porovnání vývoje aplikace ve frameworcích ASP.NET MVC a ASP.NET WebForms. Proto je kapitola o vývoji aplikace poměrně stručná a cíleně uvádím téměř výhradně ty informace, které přímo souvisejí s procesem srovnávání technologií. Z tohoto důvodu zde nejsou uvedeny např. podrobnější informace o použitelnosti aplikace pro uživatele, nezabývám se blíže popisem získávání informací pro vývoj aplikace, analýzou systému a specifikací požadavků na hardware a software, stejně tak přímo v textu práce neuvádím příklady a odkazy na zdrojový kód aplikace. Nicméně zdrojový kód obou verzí aplikace a skript generující databázovou složku aplikací jsou k dispozici na přiloženém CD.

Grafické zpracování aplikace odpovídá přáním odpovědného zástupce sdružení Meziříčské makovice, které bude vyvinutou webovou aplikaci užívat v praxi.

#### 3.1. Charakteristika webové aplikace

Vytvořená webová aplikace je redakční systém s administrační částí s jednoduchým a přehledným ovládáním, zohledněny jsou zvyklosti návštěvníků stránek.

Uživateli aplikace jsou dvě skupiny osob, jednak členové sdružení Meziříčské makovice, jednak další osoby, které web navštíví. Z hlediska užívání aplikace jsou uživatelé rozděleni dvojím způsobem

- *•* zaregistrovaný uživatel, nebo nezaregistrovaný uživatel,
- zaregistrovaní uživatelé mají dále buď roli "admin", nebo "redaktor".

Aby bylo možné provést plnohodnotné porovnání vývoje aplikace v ASP.NET MVC a ASP.NET WebForms

- implementoval jsem systém členství (pro autentizaci),
- implementoval jsem systém rolí (pro autorizaci),
- implementoval isem jednoduché vyhledávání,
- *•* aplikaci obsahuje kategorie, kam lze podle autorizačních pravidel přidávat obsah,
- *•* k článku lze přidávat komentáře,
- *•* aplikace obsahuje diskusní fórum,
- *•* aplikace obsahuje administrátorský panel, kde může administrátor (uživatel v roli "Admin") provádět nastavení aplikace a spravovat obsah.

Dále jsem vytvořil následující moduly

- *•* modul pro práci s daty (DataAndLogic),
- modul, který má na starosti menu (CustomMenu),
- *•* modul administrátorského editoru (adminEditor) ten je odvozený od ajaxcontrollToolkit.htmlEditor – respektive od jeho překladu do češtiny, který jsem provedl,
- *•* modul redaktorského editoru (redaktorEditor) taktéž odvozený od ajaxcontrollToolkit.htmlEditor – resp. jeho překladu do češtiny.

#### 3.2. Použitý hardware a software

Aplikaci jsem vyvíjel v domácích podmínkách s použitím notebooku FSC Amilo PRO V3505, Genuine Intel CPU T2250 @1,73 GHz, 2GB RAM a operačního systému MS Windows XP, software IIS 5, IIS 7 (při nasazení), VisualStudio 2008 Express, MSSQL 2008 Express, MSSQL 2005 (nasazení), NUnit 2.5.7, NunitAsp, framework ASP.NET MVC 1, .NET 3.5,  $C#$ .

Server ISS 5.1 jsem nainstaloval kvůli testovatelnosti frameworku ASP.NET WebForms, na server MSSQL 2008 Express jsem nainstaloval databázi s tabulkami a uloženými procedurami aplikace.

### 3.3. Posloupnost vývoje aplikace v ASP.NET WebForms a ASP.NET MVC

Úkolem této podkapitoly je seznámit čtenáře se základními fakty o tom, jak jsem postupoval při studování problematiky a vývoji aplikace. Na těchto skutečnostech je postaveno hodnocení učící křivky a na základě zkušeností nabytých při vývoji aplikace, jak jej popisuji, jsem pak také volil kvantitativní ukazatele pro další kritéria, prostřednictvím kterých jsem srovnával vývoj aplikace ve frameworcích ASP.NET WebForms a ASP.NET MVC.

#### 3.3.1. Využívání literatury a dalších zdrojů

Když jsem začínal s vývojem webové aplikace pro tuto práci, bylo pro mne vyhledávání informací k ASP.NET frameworkům poměrně obtížné. Literárních zdrojů, o které bych se mohl opřít, bylo velmi málo, především dokumentace k ASP.NET MVC byla prakticky nedostupná. Podstatnou roli zde ovšem sehrál fakt, že v době, kdy jsem svou práci zahajoval, tedy v roce 2009, nebyla Microsoftem uvolněna ještě ani první oficiální verze ASP.NET MVC.

Dostupnější mi byly z počátku informace o ASP.NET WebForms a s tímto frameworkem jsem proto začal pracovat jako s prvním. K úvodu do problematiky jsem použil publikací MacDonalda a Szpuszty [2], tato kniha mi ovšem velmi dobře posloužila i později k pokročilejší práci ve WebForms. Následně jsem čerpal z knihy Bellinasa [1] a z webových stránek Microsoft ASP.NET [9].

Při vývoj aplikace v MVC jsem narazil na n[apr](#page-50-0)ostý nedostatek informačních zdrojů v českém jazyce. Pro prvotní seznámení s frameworkem jsem tedy využil webové stránky [Mic](#page-50-0)rosoft ASP.NET [10] a wikipedii [11], poz[děj](#page-50-0)i mě inspirovaly i další internetové zdroje [13], [14], [15], [16]. Ke studiu problematiky jsem použil také publikaci Sandersona [3] a její druhou edici zabývající se ASP.NET MVC 2. Tato publikace dává velmi sr[ozum](#page-50-0)itelně a obs[áhle](#page-50-0) návod, jak pracovat s frameworkem, zmiňuje možnost, jak mohou ASP.NET WebForms a ASP.NET MVC pracovat společně v jed[né aplika](#page-50-0)c[i, postrád](#page-50-0)al jsem však další doporučení pro práci se ScriptManagerem, potažmo s prvky ajaxcontrolltoolkitu. Výhodou pří práci s knihou pro mne bylo, že jsem ji zakoupil jako dokument ve formátu pdf, což mi velmi usnadňovalo práci s textem, především jsem využil rychlého vyhledávání.

Vedle zdrojů k jednotlivým frameworkům byla pro mne velmi cenná Pricova publikace [6], kterou jsem používal jako manuál k práci s databází MSSQL. Publikaci jsem využil jak pro práci s WebForms, tak k práci s MVC, jelikož jsou oba framworky na MSSQL založeny. Jako základ pro práci s JavaScriptem jsem využil Th[auo](#page-50-0)vu publikaci [7] a pro práci s CSS styly jsem čerpal z McFarlandova manuálu [8].

#### 3.3.2. Praktická část [vý](#page-50-0)voje

Vývo[j a](#page-50-0)plikace jsem zahájil návrhem jejích obecných rysů, tj. návrhem vzhledu a funkcionality. Tento návrh jsem konzultoval se zástupcem sdružení Meziříčské makovice, zapracoval jsem zjištěné připomínky a výstup jsem použil jako základ pro další práci. První zvolená technologie, ve které jsem vyvíjel aplikaci, byla ASP.NET WebForms, jelikož jsem k ní měl více studijních materiálů. Později jsem souběžně s prací ve WebForms vyvíjel aplikaci v MVC.

Začal jsem návrhem společné datové vrstvy, jak uvádím níže, a následně jsem se seznamoval s ovládacími prvky technologie ASP.NET WebForms, které slouží ke svázání dat a webové stránky. První verzi webové aplikace vyvíjené v ASP.NET WebForms jsem předložil zástupci sdružení Meziříčské makovice k připomínkování. Zprvu byla tato verze přijata bez výhrad, později jsem ale obdržel, a následně také zapracoval, zpřesňující připomínky ke vzhledu a funkcionalitě aplikace. Novým požadavkem byla např. implementace mapy webu, vyhledávání a autorizační principy, se kterými nebylo v základním návrhu počítáno. Na základě připomínek, a především požadavku na respektování soukromí uživatelů a omezení počtu povinných údajů při registraci uživatele, jsem odstranil funkci "profil uživateleÿ, kterou jsem do aplikace původně zařadil jako standardně užívaný prvek redakčního systému. Podle připomínek jsem rovněž rozdělil modul editoru pro vkládaný text na jednodušší a širší verzi. Jednodušší verze je pro registrované uživatele v roli "Redaktor", kde jsem odebral tlačítka pro formátování textu. Tím jsem splnil požadavek na zachování maximální možné stálosti vzhledu aplikace, kterou by pravděpodobně různý přístup k formátování u jednotlivých redaktorů narušoval. Složitější verze editoru je pro registrované uživatele v roli "Admin", kde je umožněno formátování textu v plném rozsahu. V roli "Admin" vystupuje předseda sdružení Meziříčské makovice a jím pověření členové sdružení, kteří přístup k formátování vzájemně konzultují a jednají na základě konsensu o vzhledu webu.

V práci ve WebForms pro mne byla dosti obtěžující dvojznačnost, se kterou lze v této technologii nahlížet na řešení aplikace a která nechává stále otevřenu otázku, zda přistupovat k řešení deklarativně atributem ovládacího prvku, či imperativně z kódu. Tento problém jsem řešil zvláště u validací a samotných validátorů, nicméně později v MVC se projevila tato potíž v ještě větší míře.

Při vývoji aplikace v MVC jsem do ní začlenil společné prvky pro obě technologie, jako jsou DataAndLogic, CustomMenu, adminEditor, redaktorEditor. Se zapojením panelu adminEditor a redaktorEditor jsem měl ale z počátku problém. Panely jsou postaveny na prvku htmleditor, který je dán k dispozici společností Microsoft jako jeden z prvků ve volně dostupném AjaxcontrollToolkitu. Ajaxcontrolltoolkit pro svůj běh ale vyžaduje ScriptManager, což je ovládací prvek svázaný s technologií ASP.NET WebForms. Nicméně nakonec se mi vzhled a funkcionalita podařila mezi oběma frameworky sladit.

Po dokončení aplikace ve WebForms i MVC jsem s odstupem usoudil, že administrativu stránek by usnadnilo vytvoření vlastní administrátorské sekce. Dodatečně jsem tedy obě verze aplikace takto upravil.

Pro odzkoušení a předání aplikace jsem si zaregistroval domény www.bc-wf.cz, kam jsem nainstaloval aplikaci v ASP.NET WebForms, a www.bc-mvc.cz, kam jsem umístil aplikaci opírající se o ASP.NET MVC. Rovněž jsem instaloval databázi na příslušné databázové servery svázané s příslušnou hos[tující aplikací.](http://www.bc-wf.cz) Postup publikace byl totožný pro každou verzi aplikace. I[nstalace proběhla](http://www.bc-mvc.cz) prostřednictvím funkce VisualStudia pro publikování webu a pro publikování databáze. Obě verze aplikace jsou hostovány společností Asp One, která má na svých stránkách velmi dobrou podporu ve formě školicích animací, snímků obrazovek, diskusí a odkazu na často kladené otázky k publikování obsahu.

Po vyhotovení obou verzí aplikace, jsem dokončil testy a srovnal jsem snadnost (jednoduchost) učení, vývoje, údržby, modularity a nasazení aplikace v každém z těchto dvou frameworků, stejně tak jsem pak srovnal silné a slabé stránky frameworků ASP.NET WebForms a ASP.NET MVC.

#### 3.3.3. Databáze

Pro webovou aplikaci bylo nutné vyvinout společnou datovou vrstvu pro obě verze. Vytvořil jsem tedy vrstvu využívající Microsoft SQL 2008 Express server. Jako elementární součást datové vrstvy jsem vytvořil i databázové tabulky

se zkušebními daty, tj. vlastním obsahem redakčního systému. Vedle toho jsem naprogramoval uložené procedury databáze MSSQL. K rozhodnutí použít uložené procedury mě vedla přirozená snaha o modularitu a především bezpečnost, kterou lze zajistit řízením oprávnění na úrovní jednotlivých procedur. Dále jsem eliminoval pokus o vložení skriptu do databázového dotazu, čehož jsem dosáhl parametrizací příkazu. Výsledkem této eliminace je navázání všech předávaných vstupujících dat do databáze na příslušné parametry. Využil jsem zde doporučený postup podle Bellinasa [1] strana 80.

Data získaná z databáze jsem navázal na objekty jazyka C#, které jsou instancemi příslušných tříd z vlastního jmenného prostoru MM.DL (zkratka "Meziříčské makovice – dat[ová](#page-50-0) vrstvaÿ). Uživateli jsou předána jako instance MM.AL  $(zkratka, Meziříčské makovice – aplikační vrstva<sup>"</sup>). Tyto třídy jsou zatím téměř$ identické. Nicméně tímto rozdělením sleduji lepší schopnost přidat v budoucnu aplikační logiku, například validaci vstupu, do MM.AL tříd. Předání z dat MM.DL do MM.AL probíhá přes třídu MM.AL.Client.ExecutiveLogic. To vše je zapouzdřeno v modulu s názvem DataAndLogic.dll, který je společný pro řešení v obou srovnávaných frameworcích. Každá verze aplikace využívá v produkčním prostředí vlastní databázi.

#### 3.3.4. Testování

Během vývoje jsem obě verze aplikace průběžně testoval, WebForms pomocí knihovny NUnitAsp.dll a MVC pomocí NUnit.dll. V externím programu NUnit jsem průběžně spouštěl velké množství automatizovaných testů. Změřil jsem se především na automatizované white box unit testování.

Podařilo se mi otestovat stav a chování aplikace ve WebForms, což rozhodně nebylo triviální záležitostí. Testování proběhlo výše zmíněným NUnitAsp doplňkem pro NUnit. Pro testování WebForms bylo nutno nainstalovat IIS 5.1 server, samotné testování pak probíhalo na simulaci prohlížeče, čímž bylo možno otestovat také chování.

Testování MVC bylo oproti testování WebForms snadnější a přímočařejší, nebylo třeba mít nasazenou aplikaci na webový server. Ovšem pro plnohodnotné automatizované testování chování by byl server nutný, a to ve verzi vyšší než IIS 5.1. Ten jsem bohužel neměl k dispozici a toto testování jsem tedy nemohl provést.

#### 3.3.5. Slepé uličky

Z výše uvedeného je patrné, že vývoj aplikace neprobíhal bez potíží ani v jednom ze srovnávaných frameworků. Považuji za užitečné zde zmínit několik situací, které lze nazvat "slepými uličkami".

#### V ASP.NET MVC:

- 1. chyba: používání editoru bez ScriptManager
	- *•* chybou byla snaha oddělit co nejvíc řešení MVC od WebForms (snaha o "ryzí aplikace")
	- *•* řešení: použití ScriptManageru, čili, jak uvádějí tvůrci ASP.NET MVC, ASP.NET MVC neaspiruje na snahu kompletně nahradit ASP.NET WebForms, jedná se spíš o jiný styl práce a doplnění původního WebForms než o "WebForms 4" (Sanderson v [3] str. 11 a prakticky celou poslední 16. kapitolu věnuje problematice, jak mohou oba frameworky existovat souběžně v jednom projektu.)
- 2. chyba: použití komponent vyžadující ViewState
	- *•* řešení: použití TempData
- 3. chyba: problematickým se jeví použití Session
	- *•* je nutno nulovat obsah, je velká paměťová náročnost
	- *•* řešení: použití TempData, konkr. kolekce, která má životnost rovnou délce jednoho požadavku (requestu)
- V ASP.NET WebForms:
- 1. chyba: použití stránky se dvěma odlišnými políčky
	- *•* stránka musí použít právě jeden formulář, obtížně se pak používá stránka, kde jsou dvě odlišná políčka. Např. umístěním políčka "editor článku" a pod něj políčka "odeslání komentáře ke článku" dochází k tomu, že stisknutím pro odeslání (submit, schválení) jednoho z textových polí je provedena validace obou políček.
	- *•* řešení: použít explicitně, deklarativně u asp tagu CausesVaildation="false" (standardně je nastaveno na true u všech políček)
- 2. chyba/ resp. obtíž: průběžné psaní testů
	- *•* stránky jsou svázány s kódem na pozadí, nemohou být tedy testovány jednotlivé moduly, pouze stránky jako celek. Navíc je nutno znát klientské id jednotlivých tagů, na kterých chce programátor testovat události, či jejich viditelnost.
	- *•* testování ASP.NET WebForms patří mezi slabší stránky frameworku, i když je možné např. pomocí NunitAsp – problém je v tom, že se musí simulovat běh webového serveru, neboť ve WebForms se netestuje dll modul jako v MVC, ale simuluje se chování uživatele při práci s prohlížečem
- *•* řešení: psát testy s pomocnou metodou zjišťující klientské id. Nejedná se bohužel o řešení v pravém slova smyslu, neboť dojde-li k jakékoliv změně v aspx stránce, například je jiné id či jiné autorizační pravidlo, pak se musí testy kompletně přepsat.
- 3. další obtíže u ASP.NET WebForms
	- *•* testování chování, zvláště komplexnějšího, je velmi časově náročné
	- *•* doba vykonávání testů je velmi dlouhá

Společný problém při nasazení na server s ASP.NET – chyba při pokusu o předání nebezpečného kódu přes textové políčko webové aplikace

*•* řešení viz Pokyny pro instalaci v příloze.

### 4. Funkcionalita webové aplikace

Funkcionalita webové aplikace byla určena jednak na podkladě zakázky sdružení Meziříčské makovice a jednak na základě kritérií, podle kterých měl být srovnáván vývoj aplikace v ASP.NET MVC a ASP.NET WebForms, jak je popsáno v kapitole 3. této práce.

Základní náhled do funkcionality webové aplikace nabízí obrázek, podrobnější popis je pak obsažen pod obrázkem, kde jsou k funkcím přiřazeny odpovídající metody v jednot[liv](#page-14-0)ých frameworcích.

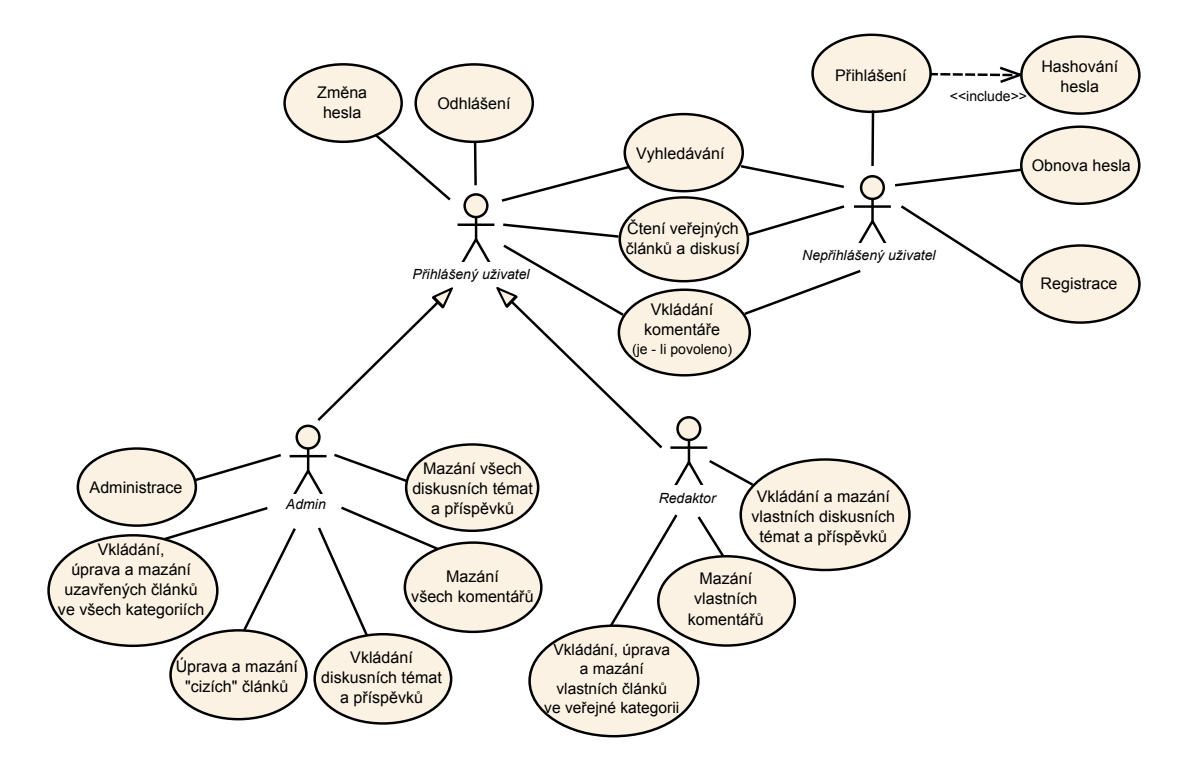

Obrázek 1. Funkcionalita aplikace

Přehled funkcionality

- 1. Registrace uživatele.
	- ASP.NET WebForms. Stránka Register.aspx s Register. CreatingUser. Poté je zavolána CreatedUser + Created nebo CreateError.
		- Validace probíhá v kódu.
		- Nastavení odesílání mailu probíhá ve stránce.
		- V kódu je z důvodu možnosti script injection použitý Encode.
- *•* ASP.NET MVC. Controllers/AccountController.Register [Get] volá pohled Views/Account/Register.aspx. Po odeslání se aktivuje Controllers/AccountController.Register[Post].
	- Validace probíhá v [Post] metodě.
	- Odesílání probíhá v [Post] metodě (volá SendingMail.cs).
- 2. Přihlášení uživatele.
	- *•* ASP.NET WebForms. Stránka LogIn.aspx s LogIn.LoggingIn a LogIn.loginCtrl Auth, v kódu je z důvodu možnosti script injection použitý Encode.
	- *•* ASP.NET MVC. Controller/AccountController.LogOn [Get] volá pohled Views/Account/LogOn.aspx Po odeslání se aktivuje Controller/AccountController.LogOn [Post].
- 3. Změna hesla.
	- *•* ASP.NET WebForms. Stránka ChangePassword.aspx validace ve stránce v prvku <asp:ChangePassword>.
	- *•* ASP.NET MVC.

Controller/AccountController.ChangePassword [Get] volá pohled Views/Account/ChangePassword.aspx. Po odeslání se aktivuje Controller/AccountController.ChangePassword [Post] – validace v kódu. Při úspěchu zobrazí pohled Views/Account/ChangePasswordSuccess.aspx.

- 4. Obnova hesla.
	- ASP.NET WebForms. Stránka PRecovery.aspx spustí<br>PRecovery.PreRenderRecovery zajistí správné zobrazení – zajistí správné zobrazení enkódované hodnoty Stránka při verifikaci použije metodu PRecovery.VerifyingUser, která hodnotu enkóduje, dál verifikace pokračuje ve stránce v <asp:PasswordRecovery>.
		- Případně se spustí PRecovery.ErrorUser, která opět zajistí správné zobrazení enkódované hodnoty.
		- Nastavení odesílání mailu probíhá ve stránce.
	- ASP.NET MVC. Controller/AccountController. RecoveryStep1<br>
	[Get] volá pohled Views/Account/RecoveryStep1.aspx Views/Account/RecoveryStep1.aspx po vyplnění je aktivována metoda Controller/AccountController.RecoveryStep1 [Post], tam probíhá získání bezpečnostní uživatelské otázky pro obnovu hesla, zobrazí se v pohledu Views/Account/RecoveryStep2.aspx. Při vyplnění odpovědi je volán Controller/AccountController.RecoveryStep1

[Post], kde probíhá validace. Při chybě je zavolán pohled zpět, při úspěchu je volán pohled Views/Account/ChangePasswordSuccess.aspx.

- 5. Zobrazení seznamu článků v kategorii.
	- *•* ASP.NET WebForms. Stránka Clanky.aspx ve spolupráci s Clanky.aspx.cs – nastaví viditelnost panelů. O zobrazení seznamu článků se stará ListArticles.ascx – tam <asp:ObjectDataSource> s příslušnou metodou (v instanci MM.AL.Client.ExecutiveLogic GetPublishedByCategory) a <asp:GridView>.
	- ASP.NET MVC. Controller/HomeController. Index [Get] nastavaví IndexModel a pošle pohledu Views/Home/Index.aspx. O viditelnost se starají javascriptové funkce v tomto pohledu a inline kód.
- 6. Vložení nového článku do kategorie.
	- *•* ASP.NET WebForms. Stránka Clanky.aspx ve spolupráci s Clanky.aspx.cs – nastaví viditelnost prvků. O vložení článku se stará AddNewArticle.ascx a její metoda v kódu na pozadí AddNewArticle.ascx.cs – Page Load – nastaví viditelnost panelu. O vložení se stará metoda InsertArticle v AddNewArticle.ascx.cs – provede i validaci.
	- **ASP.NET MVC.** Pohled **Views/Home/Index.aspx** vy-<br>kresluje část **AddNewArticle** a předává ji model. (<%) AddNewArticle Html.RenderPartial( "AddNewArticle", Model); %>) To vykreslí Views/Home/AddNewArticle.ascx s panelem pro vložení článku. Po jejím vyplnění se aktivuje Controller/HomeController.Index [Post], která provede příslušnou validaci. Také mapuje obsah těla na TempData, neboť jako editor těla je použitý AjaxControllToolkit vyžadující ScriptManager, tento editor není z důvodu jiného životního cyklu MVC (než WF) viditelný v Controlleru.
- 7. Zobrazení celého článku.
	- *•* ASP.NET WebForms. Stránka DetailClaku.aspx, nastavení viditelnosti prvků v DetailClanku.aspx.cs v metodě Page Load. Zobrazení článku má na starosti DetailArticle.ascx a její <asp:DetailsView>, jako zdroj využívá <asp:ObjectDataSource> v DetailClanku.aspx. (Instance MM.AL.Client.ExecutiveLogic, metoda GetArticleByID). DetailArticle.ascx.cs v Page Load řídí viditelnost prvků.
- *•* ASP.NET MVC. Přes Controller/ArticleController.Index [Get] je volán pohled Views/Article/Index. Ten pro zobrazení detailu vykresluje část detailu Views/Article/EditArticle.ascx, kam je předaný model. O viditelnost prvků se starají javascriptové metody v Views/Article/EditArticle.ascx.
- 8. Editace už vytvořeného článku.
	- *•* ASP.NET WebForms. Stránka DetailClaku.aspx, nastavení viditelnosti prvků v DetailClanku.aspx.cs v metodě Page Load. Editaci článku má na starosti EditArticle.ascx – <asp:DetailsView>. V EditArticle.aspx.cs se řídí viditelnost (v Page Load) a v OnItemCommand prvku <asp:DetailsView> (e.CommandName = "Cancel" nebo "Edit"). V OnItemCommand prvku <asp:DetailsView> (e.CommandName = "Update") se zavolá Update metoda. Kód na serveru provede validaci a uložení do databáze.
	- ASP.NET MVC. Přes Controller/ArticleController.Index [Get] ie volán pohled Views/Article/Index. Ten pro Views/Article/Index. zobrazení editačního panelu vykresluje část detailu Views/Article/EditArticle.ascx, kam je předaný model. O viditelnost prvků se starají javascriptové metody v Views/Article/EditArticle.ascx. A tamtéž i inline kód závislý na modelu. Po vyplnění editačního panelu tamtéž se aktivuje Controller/ArticleController.Index [Post] – ten na záladě klíčů FormCollection zjistí hodnoty polí v editačním panelu, validuje je a uloží je.
- 9. Zobazení komentářů k článku.
	- *•* ASP.NET WebForms. Stránka DetailClaku.aspx, nastavení viditelnosti prvků v DetailClanku.aspx.cs v metodě Page Load. Zobrazení komentářů k článku má na starosti DetailComment.ascx. Viditelnost prvků na stránce pomáhá řídit DetailComment.ascx.cs – Page Load.
	- ASP.NET MVC. Přes Controller/ArticleController.Index [Get] je volán pohled Views/Article/Index. Ten pro zobrazení komentářů vykresluje část detailu View/Article/ListComments.ascx. O viditelnost prvků se starají javascriptové metody v Views/Article/ListComments.ascx. A tamtéž i inline kód závislý na modelu.
- 10. Vložení nového komentáře.
- *•* ASP.NET WebForms. Stránka DetailClaku.aspx, nastavení viditelnosti prvků v DetailClanku.aspx.cs v metodě Page Load. Vložení komentáře k článku má na starosti AddNewComment.ascx. Viditelnost prvků na stránce pomáhá řídit AddNewComment.ascx.cs – Page Load. Po vyplnění probíhá validace na serveru v AddNewComment.ascx.cs v metodě btnSubmitComment Clicked.
- *•* ASP.NET MVC. Přes Controller/ArticleController.Index [Get] je volán pohled Views/Article/Index. Ten pro vložení komentáře vykresluje část detailu Views/Article/AddNewComment.ascx, kam je předaný model. O viditelnost prvků se starají javascriptové metody v Views/Article/AddNewComment.ascx. Po vyplnění se aktivuje Controller/ArticleController.Index [Post] – ten na záladě klíčů FormCollection zjistí hodnoty polí nového komentáře, validuje je a uloží je. Čili metoda Controller/ArticleController.Index [Post] je stejná, která má na starosti i editaci článku. Rozlišuje se pomocí klíčů právě FormCollection. Což je trochu nešikovné a je to "zbytek myšlení ve WebForms", kde musí být právě 1 formulář. Narozdíl od MVC, kdy v jedné stránce může být zvláštní formulář a na něj navázaná akce pro víc prvků na jedné stránce.
- 11. Zobrazení seznamu diskusních fór.
	- *•* ASP.NET WebForms. Stránka Forum/Diskusni-forum.aspx spolupráci s Forum/Diskusni-forum.aspx.cs nastaví viditelnost. O zobrazení senamu diskusí se stará Forum/ListForums.ascx.
	- *•* ASP.NET MVC. Controller/ForumController.Index [Get] předá model pohledu Views/Forum/Index.aspx. Tento pohled pak ve foreach smyčce zobrazí všechny diskuse.
- 12. Vložení nové diskuse.
	- *•* ASP.NET WebForms. Stránka Forum/Diskusni-forum.aspx ve spolupráci s Forum/Diskusni-forum.aspx.cs Page Load nastaví viditelnost. O vložení nové diskuse se stará vkládací panel Forum/AddNewForum.ascx. Její Forum/AddNewDiskuse.ascx.cs Page Load nastaví viditelnost. (Tu lze dále upravovat klikáním na ikony otevření/zavření). Validace se provádí v Forum/AddNewDiskuse.ascx.cs btnSubmitForum Clicked.
	- ASP.NET MVC. Controller/ForumController.Index [Get]<br>předá řízení pohledu Views/Forum/Index.aspx. Tento pořízení pohledu Views/Forum/Index.aspx. hled obsahuje mimo jiné using (Html.BeginForm("Open", "Forum", FormMethod.Post)) – způsobí vyvolání

Controller/ForumController.Open [Post], která otevře panel vkládání. Podobně (Html.BeginForm("Close", "Forum", FormMethod.Post)) – způsobí vyvolání Controller/ForumController.Close [Post], která zavře panel vkládání. Samotný panel vložení nové diskuse je relaizován v using (Html.BeginForm("New", "Forum", FormMethod.Post)) – odeslání po vyplnění způsobí vyvolání kódu v Controller/ForumController.New [Post] – ta má na starosti validaci, změnu modelu a předání řízení příslušnému pohledu (v závislosti na výsledku validace).

- 13. Zobrazit detaily fóra.
	- *•* ASP.NET WebForms. Stránka Forum/Show-forum.aspx, viditelnost prvků se nastaví v Forum/Show-forum.aspx.cs Page Load. Detaily fóra tamtéž v prvku Forum/HeaderForum.ascx.
	- *•* ASP.NET MVC. Controller/ForumController.Detail předá model pohledu Views/Forum/Detail.aspx. Ten jej zobrazí. Viditelnost jednotlivých prvků na stránce je řízená javascriptem a inline kódem.
- 14. Zobrazit seznam příspěvků.
	- *•* ASP.NET WebForms. Stránka Forum/Show-forum.aspx, viditelnost prvků se nastaví v Forum/Show-forum.aspx.cs Page Load. Seznam příspěvků tamtéž v prvku Forum/ListPosts.ascx, viditelnost jednotlivých tlačítek je řízená Forum/ListPosts.ascx.cs v Page Load. Dále jsou v Forum/ListPosts.ascx.cs obsluhy jednotlivých tlačítek.
	- *•* ASP.NET MVC. Controller/ForumController.Detail předá model pohledu Views/Forum/Detail.aspx. Ten jej zobrazí. Ve foreach smyčce projde a zobrazí příspěvky diskuse. Viditelnost jednotlivých prvků na stránce je řízená javascriptem a inline kódem.
- 15. Nový příspěvek do diskuse.
	- *•* ASP.NET WebForms. Stránka Forum/Show-forum.aspx, viditelnost prvků se nastaví v Forum/Show-forum.aspx.cs Page Load. Vložení příspěvu tamtéž v prvku Forum/AddNewPost.ascx. Viditelnost jejích prvků se nastaví v Forum/AddNewPost.ascx.cs Page Load, schválení po odeslání vyplněných polí se provede (včetně validace) v Forum/AddNewPost.ascx.cs btnSubmitPost Clicked.
- *•* ASP.NET MVC. Controller/ForumController.Detail předá model pohledu Views/Forum/Detail.aspx. Ten jej zobrazí. Viditelnost jednotlivých prvků na stránce je řízená javascriptem a inline kódem. Příslušné vložené <% using (Html.BeginForm()) *{* zobrazí formulář pro vkládání či odpověď. Po vyplnění se odešle a zpracuje v Controller/ForumController.Detail. Tam se na základě existence klíčů v kolekci Request.Param zjistí, zda-li jde o odeslání formuláře a případně jakého (vložení nebo odpověď).
- 16. Vymazání dílčího obsahu.
	- *•* ASP.NET WebForms. Triviálně: Kliknutí na příslušná tlačítka v seznamech obsahu (seznam článků, komentářů, diskusí, příspěvků).
	- *•* ASP.NET MVC. Triviálně: Kliknutí na příslušná tlačítka v seznamech obsahu (seznam článků, komentářů, diskusí, příspěvků).
- 17. Administrátorské stránky.
	- *•* ASP.NET WebForms. Triviálně: Stránky v Administrator/, které s příslušným kódem na pozadí plní vždy jeden účel. Podle toho jsou pojmenovány (anglicky).
	- *•* ASP.NET MVC. Triviálně: Pohledy ve Views/Administrator jsou svázany s příslušnými metodami v Controller/AdministratorController – plní vždy tu funkci, podle které jsou pojmenovány (anglicky).

## <span id="page-28-0"></span>5. Srovnání frameworků Microsoft ASP.NET WebForms a ASP.NET MVC z hlediska vývoje webových aplikací

Srovnání frameworků ASP.NET WebForms ASP.NET MVC v této práci zahrnuje srovnání

- *jednotlivých definovaných kritérií*,
- *•* výhod a
- nevýhod.

Náčrty porovnávající framewoky ASP.NET WebForms a ASP.NET MVC obsahují některá internetová fóra, příkladem může být diskuse na webu programujte.cz [19]. Srovnání lze případně nalézt také na internetové stránce msdn [20], kde je brána v potaz verze .NET 4, či na webové stránce stackoverflow [21]. Tyto náčrty ovšem postrádají komplexnost a nejsou doloženy konkrétními daty.

Bylo by jistě přínosné porovnat výsledky mého srovnání vývoje aplikace v ASP.[NET](#page-51-0) WebForms a ASP.NET MVC se zjištěními dalších prog[ram](#page-51-0)á[torů,](#page-51-0) k relevantnímu porovnání bohužel není dostupný dostatek podkladů. Mohu jen konstatovat, že vyhodnocení výhod a nevýhod jednotlivých frameworků, k němuž jsem dospěl, se prakticky shoduje se zkušenostmi, o kterých je referováno v diskusních fórech.

#### 5.1. Kritéria srovnání a určení skóre

Kritéria, která slouží ke srovnání frameworků ASP.NET WebForms a ASP.NET MVC, byla především určena zadáním a částečně jsem je doplnil na základě vlastní zkušenosti s tím, co ovlivňuje komfort vývoje webové aplikace. Firma GMC Software Technology žádala srovnání zpracování HTML requestů, tvorby složitějších znovupoužitelných komponent, efektivity vývoje a učící křivky. K těmto kritériím jsem připojil ještě snadnost vývoje, snadnost údržby, testovatelnost, modularitu a nasazení aplikace do produkčního prostředí. Srovnání je cíleno čistě na vývoj aplikace ve frameworcích ASP.NET WebForms a ASP.NET MVC, proto nejsou porovnávány parametry související s během aplikace a výkonností frameworků, podstatný je v této práci pohled vývojáře, nikoli uživatele.

Každé ze stanovených kritérií má přidělenu celkovou hodnotu jednoho bodu, kritéria jsou tedy ve výsledném srovnání rovnocenná. Bod příslušného kritéria je rozdělen podle míry splnění požadavků na kritérium kladených mezi frameworky MVC a WebForms. Většina kritérií je pro přesnější vyhodnocení míry splnění požadavků rozdělena na podkritéria, mezi která je bod takového kritéria rozprostřen. Skóre v tomto kritériu pak značí poměr souhrnného zhodnocení podkritérií. Výsledné skóre ASP.NET WebForms a ASP.NET MVC je následně celkovým <span id="page-29-0"></span>poměrem bodů rozdělených mezi frameworky podle jednotlivých srovnávaných kritérií.

### 5.2. Zpracování srovnání frameworků ASP.NET Web-Forms a ASP.NET MVC

Vyhodnocoval jsem celkem devět kritérií, prostřednictvím kterých jsem srovnával vývoj webové aplikace v ASP.NET WebForms a ASP.NET MVC. Těchto devět kritérií jsem rozdělil do osmi bodů, přičemž do prvního bodu jsem sloučil srovnání zpracování HTML requestů a tvorbu složitějších znovupoužitelných komponent. Ke spojení těchto dvou kritérií jsem přistoupil proto, že spolu úzce souvisejí a hodnotil jsem je na shodném podkladě.

#### 5.2.1. Zpracování HTML requestů, tvorba složitějších znovupoužitelných komponent

V rámci tohoto kritéria jsou srovnávány fáze životního cyklu webových aplikací v jednotlivých frameworcích a snadnost zapojení vlastních modulů k aplikaci.

#### Životní cyklus ASP.NET WebForms stránky.

Životní cyklus ASP.NET WebForms stránky probíhá ve dvou krocích [17].

#### Krok 1.:

V tomto kroku

- *•* Uživatel odešle požadavek na IIS.
- *•* ASP.NET vytvoří prostředí pro zpracování požadavku.
- *•* Jakmile je prostředí vytvořeno, zpracuje se série událostí (za použití modulů, ovladačů a objektů stránky).

#### Krok 1. je vykonán v šesti dílčích částech:

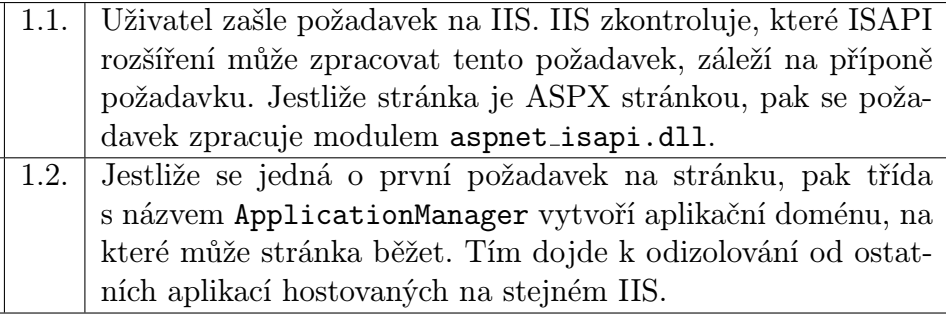

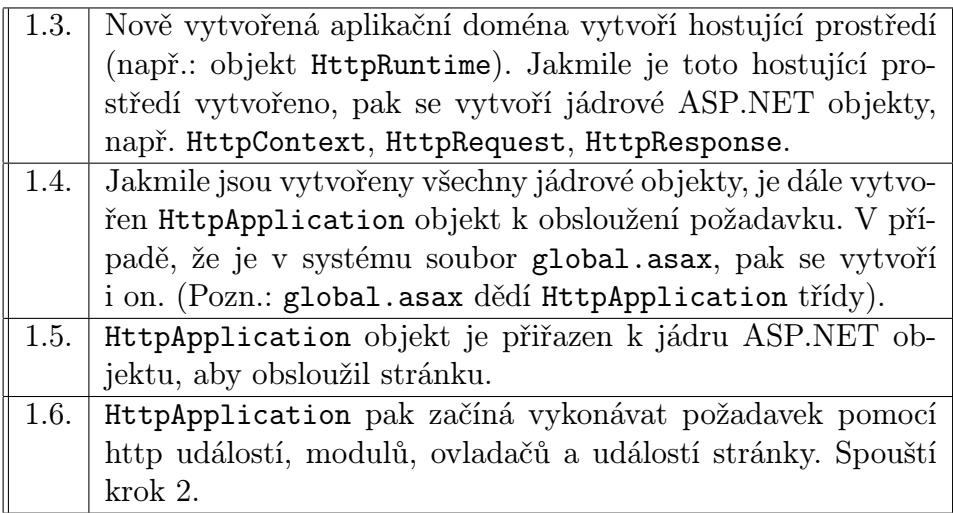

Tabulka 1. Vytvoření objektů v životním cyklu stránky ASP.NET WebForms.

#### Krok 2.:

V tomto kroku

- *•* Jakmile je objekt HttpApplication vytvořen nastartuje se vykonávaní požadavku skrz tři odlišné sekce a to HttpModule, Page, HttpHandler.
- *•* V jedotlivých sekcích se vyvolávají odlišné události, které může vývojář rozšiřovat a kam může přidávat vlastní logiku.
- *•* HttpModule a HttpHandler pomáhají vývojářovi vložit vlastní logiku před a za vykonání procesu ASP.NET stránky, přičemž HttpHandler je procesor založený na příponě a HttpModule je procesor založený na událostech.

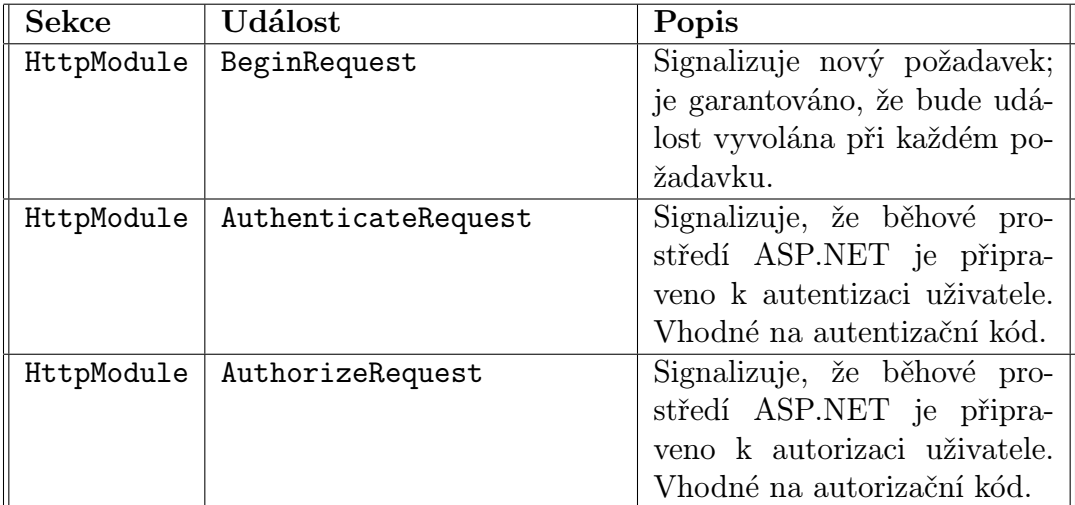

#### Podrobněji lze krok 2. popsat takto:

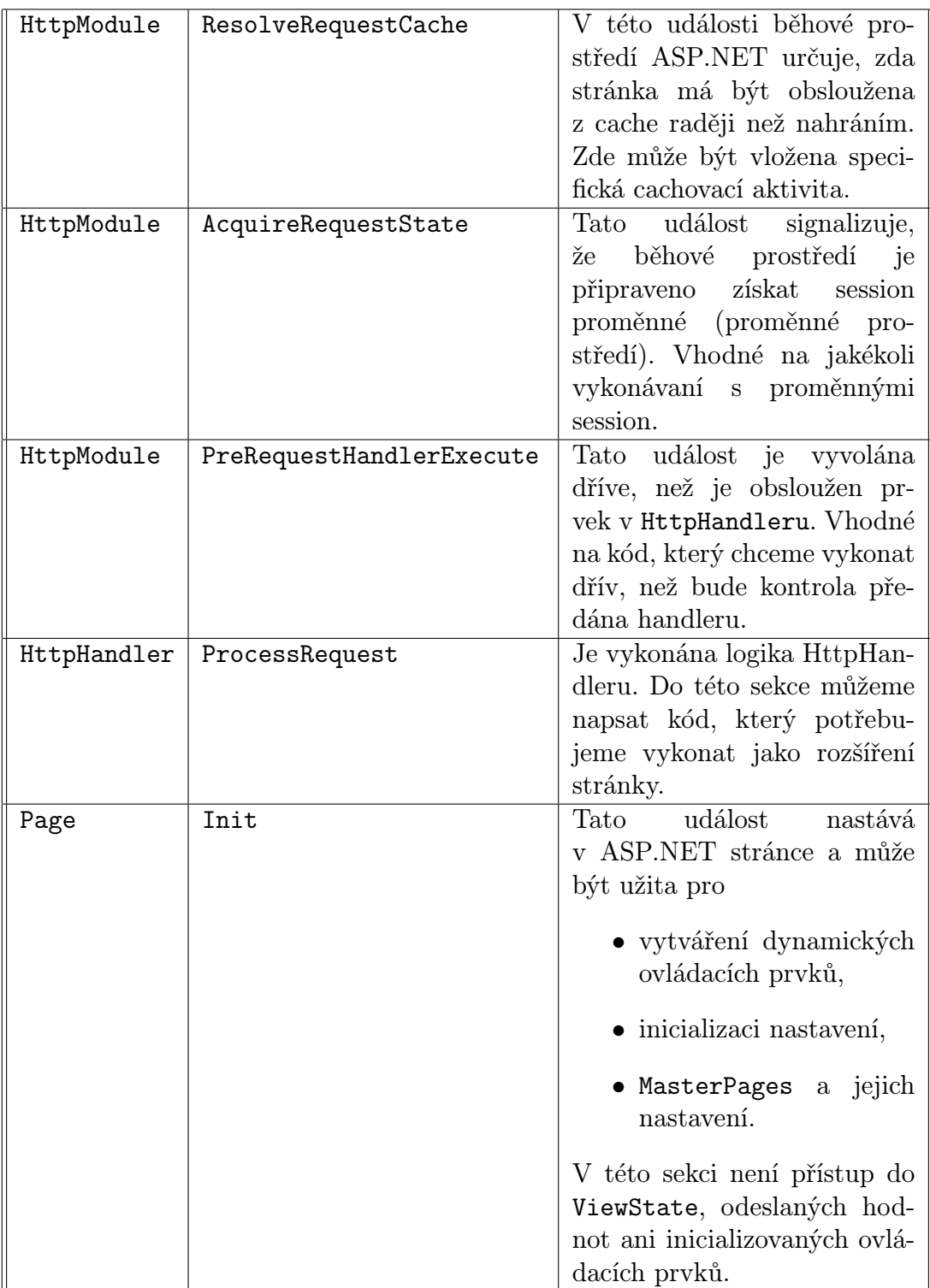

|            | Load                      | V této sekci jsou ASP.NET       |
|------------|---------------------------|---------------------------------|
| Page       |                           | ovládací prvky plně nahrány     |
|            |                           |                                 |
|            |                           | a můžeme tedy psát logiku       |
|            |                           | UI nebo jakoukoli další nad     |
|            |                           | tímto.                          |
| Page       | Validate                  | Máme-li na stránce validá-      |
|            |                           | tory, můžeme je zkontrolovat    |
|            |                           | tady.                           |
| Page       | Render                    | Teď je čas odeslat výstup       |
|            |                           | prohlížeči. Jestliže chceme     |
|            |                           | udělat změny na<br>finálním     |
|            |                           | HTML, který odešleme pro-       |
|            |                           | hlížeči, pak může být zde za-   |
|            |                           | dána naše HTML logika.          |
| Page       | Unload                    | Page objekt je uvolněn z pa-    |
|            |                           | měti.                           |
| HttpModule | PostRequestHandlerExecute | Prostor pro jakoukoli logiku,   |
|            |                           | kterou chceme vložit poté, co   |
|            |                           | jsou ovladače vykonány.         |
| HttpModule | ReleaseRequestState       | Prostor pro uložení změny       |
|            |                           | proměnné<br>nějaké<br>stavu     |
|            |                           | (např.: Session proměnná)       |
| HttpModule | UpdateRequestCache        | Vhodné pro zaktualizování       |
|            |                           | cache, dřív než skončíme.       |
| HttpModule | EndRequest                | Toto je poslední událost, dřív, |
|            |                           | než je výsledek odeslán na kli- |
|            |                           |                                 |

Tabulka 2. Fáze zpracování požadavků po vytvoření objektů

Velmi důležitou sekcí v popisovaném druhém kroku je ASP.NET stránka (Page). Tato ASP.NET stránka má dvě části:

1. část: Je zobrazena v prohlížeči (HTML tagy, skrytá pole ve formulářích, viewState a data v HTML vstupech). Když je stránka odeslána, tyto HTML tagy jsou vytvořeny v ASP.NET ovládacích prvcích s viewState a formulářovými daty svázanými dohromady a předány na server.

2. část: Kód na pozadí (tehdy když dostaneme tyto serverové ovladací prvky), který můžeme vykonávat a napsat do něj vlastní logiku, poté se zpětně renderuje stránka zpátky na prohlížeč. Dřív než tento HTML ovládací prvek přijde na server jako ASP.NET ovládací prvek, ASP.NET stránka vystaví mnoho událostí, které mohou být konzumovány vloženou logikou.

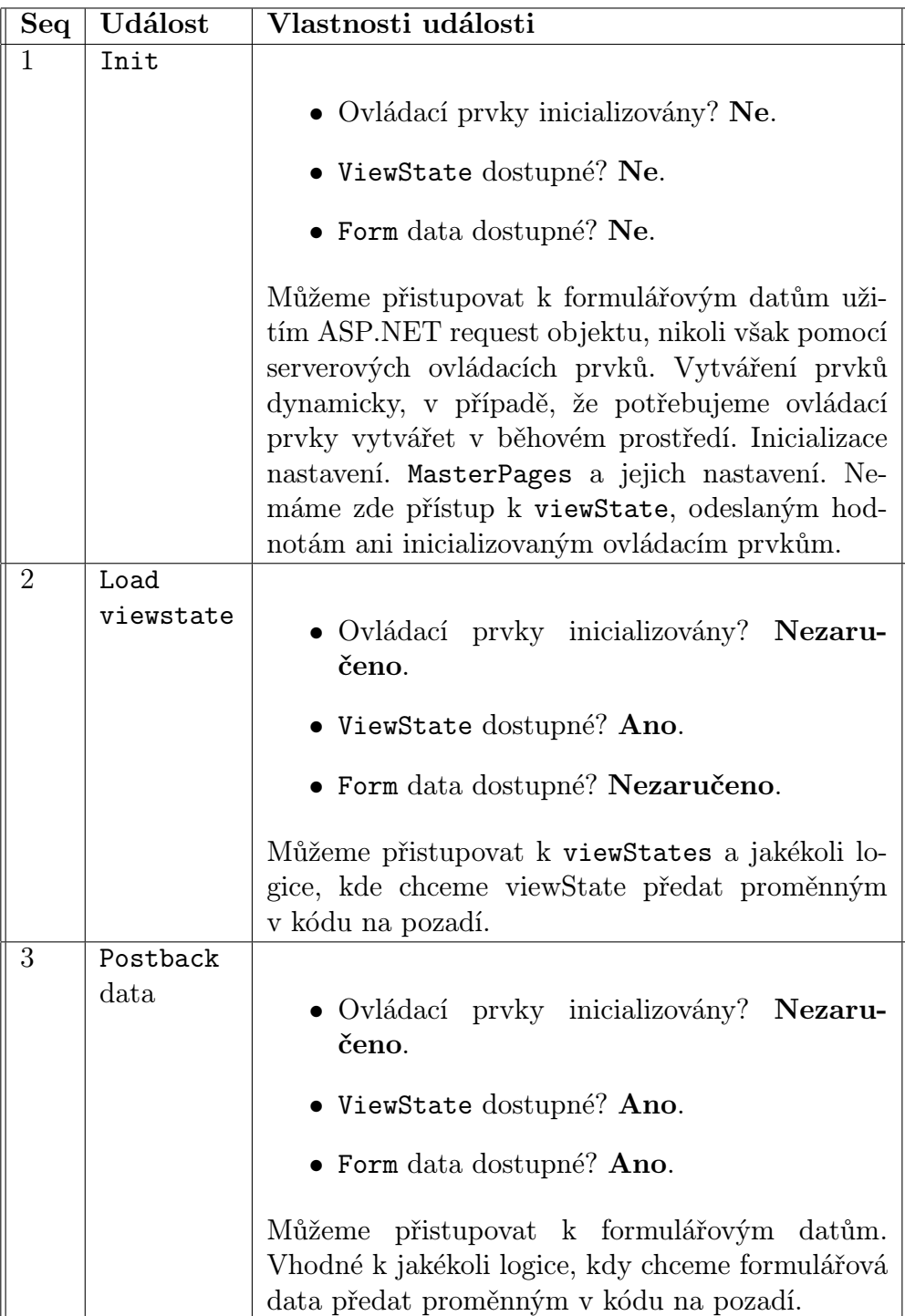

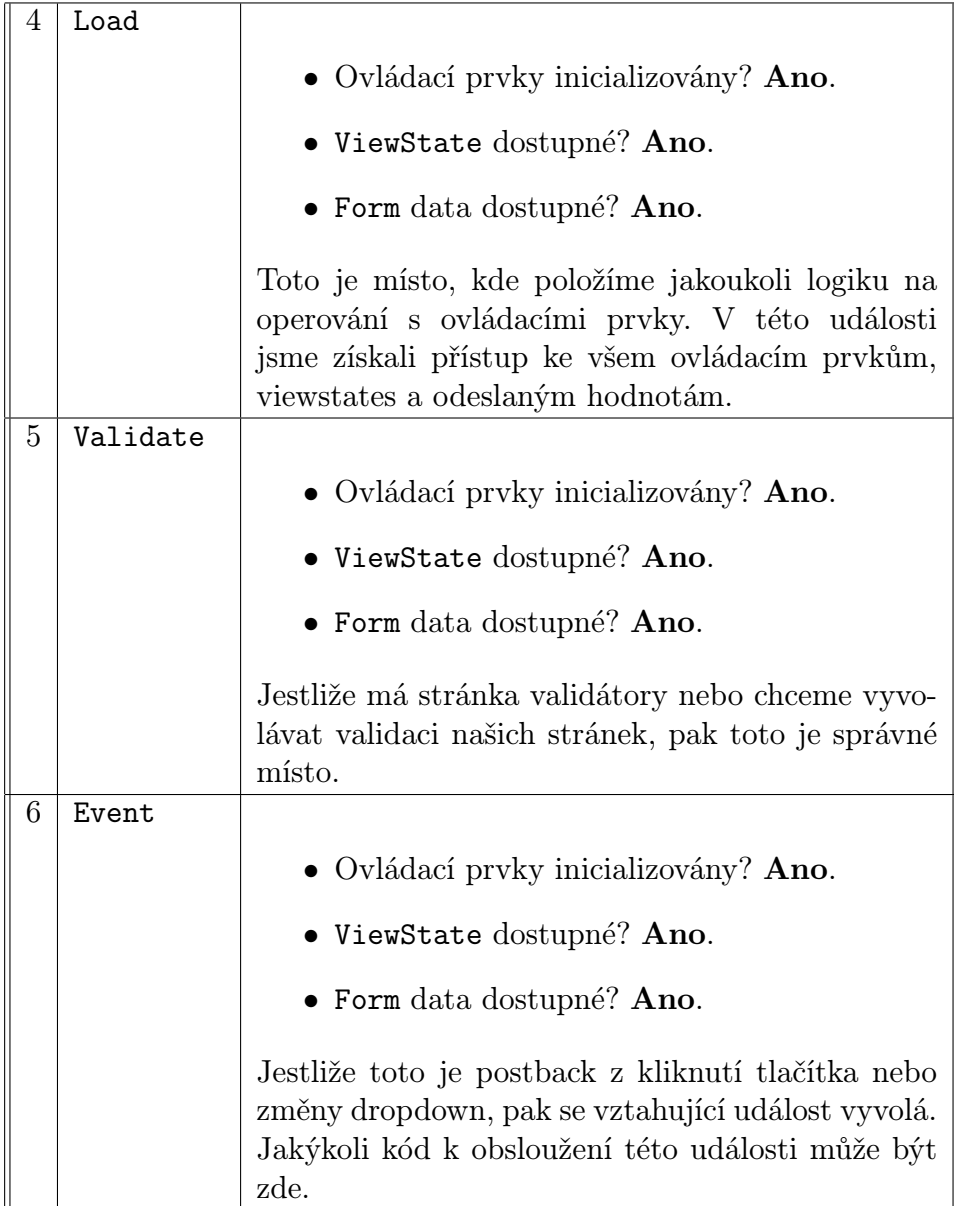

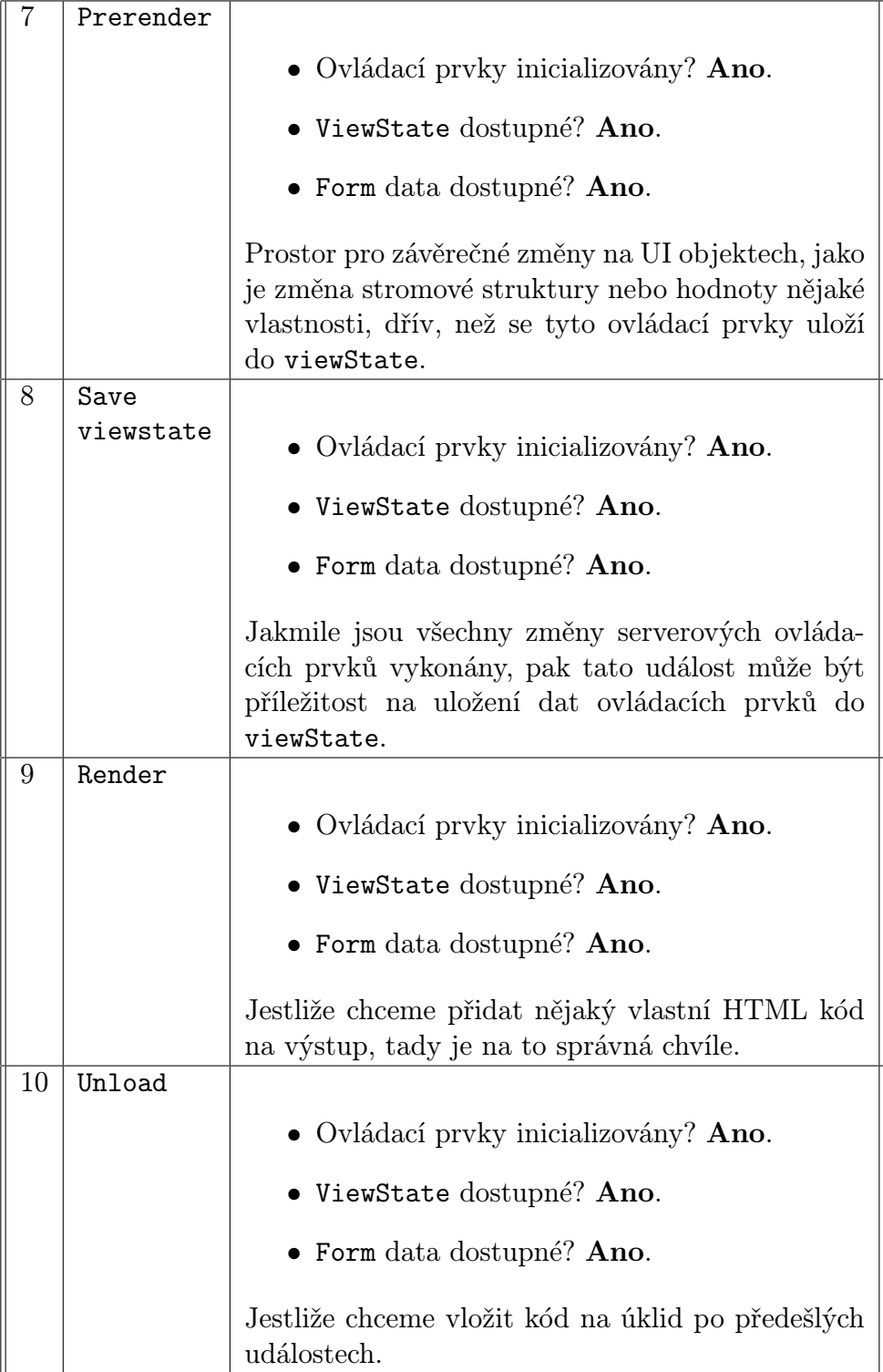

#### Tabulka 3. Fáze zpracování objektu stránky

## Životní cyklus ASP.NET MVC 1 stránky

Podle Sandersona [3] str.213 – str.219.

Vždy, když http požadavek dorazí na IIS, ovladač jádra Windows HTTP.SYS rozhodne podle k[om](#page-50-0)binace URL/ číslo portu/ IP adresa a předá požadavek příslušné aplikaci. ASP.NET může běžet v jednom ze dvou řízených módů vykonávání. První možností je ISAPI mód (taky zvaný klasický mód), přes rozšíření aspnet isapi.dll podle přípony (např.: .aspx, .ashx, .mvc), druhou možností je integrovaný mód (podporovaný od IIS 7, .NET přirozená část IIS požadavků na vykonávací cyklus, není tudíž potřeba ISAPI rozšíření a její asociace s jednotlivými příponami. Z toho následně vyplývá čisté URL.)

Příchozí Http požadavek do IIS/ASP.NET je obsloužen ve třech postupných oblastech

- jádro směrovacího mechanismu (Core routing),
- *•* řadiče (controllers) a akce a
- pohledy.

a to následujícím způsobem:

- 1. krok: Požadavek se předá UrlRoutingModule. To způsobí, že se rozběhne směrovací systém System.Web.Routing. Modul vytvoří request context. Dále modul Zkontroluje, zda příchozí url koresponduje se souborem na disku (to znamená pro statické soubory – např.: .gif, .jpeg, .png, .css, .js je obslouží přirozeně přímo). Obdobně jsou vykonány klasické ASP.NET WebForms .aspx stránky. U stránek rozhodne podle routovací konfigurace (kolekce System.Web.Routing.RouteTable.Routes). Tuto kolekci naplní vývojář v metodě RegisterRoute() v Global.asax.cs souboru.
- 2. krok: Prochází se skrz tyto směrovací položky a rozhodne se podle první vyhovující. V závislosti na tom se rozhodne o řadiči, kterému se předá řízení. Přesněji je použitý controller factory objekt. Výchozí je DefaultControllerFactory, který následuje dílčí jmennou konvenci a konvenci jmenných prostorů. Tak se předá řízení konkrétnímu řadiči. Tato logika může být námi změněná. Stačí vytvořit vlastní objekt implementující IControllerFactory, či vytvořit podtřídu od

DefaultControlllerFactory. Po zavolání controlleru se vykoná veřejná akce (action method). Tato metoda může přímo poslat výstup do http odpovědi, avšak není to obvyklé. Obvyklé je vracet ActionResult, který popisuje zamýšlený výstup. Tyto akce mají flexibilní systém filtrů, které se připojují před hlavičku akce, jako atribut. Tak můžeme vložit vlastní logiku, která se vykoná před či po akci.

3. krok: Návratový typ akce mohou být různé podtřídy ActionResult (např.: ViewResult) vykreslí pohled, v závilosti na použitém "view engine" implementující IViewEngine. Výchozí "view engine" je WebFormsViewEngine, kdy pohledy jsou WebForms ASPX stránky. V MVC (kvůli oddělení působnosti) by na rozdíl od WebForms neměla mít jinou funkci než vygenerování HTML. Proto není potřeba znalost životního cyklu stránky ASP.NET Web-Forms. Oddělení působnosti přináší jednoduchost a udržovatelnost. Navíc i WebForms view engine použitý jako výchozí v MVC můžeme nahradit vlastním, který implementuje IViewEngine.

Zhodnocení: Z popisu životního cyklu stránky v ASP.NET WebForms a ASP.NET MVC 1 je zcela zřejmé, že životní cyklus stránky ve druhém jmenovaném frameworku je podstatně flexibilnější a jednodušší. Stejně tak je rozšiřitelnost přirozeným rysem tohoto frameworku, rozšiřování ve WebFoms je naopak obtížné.

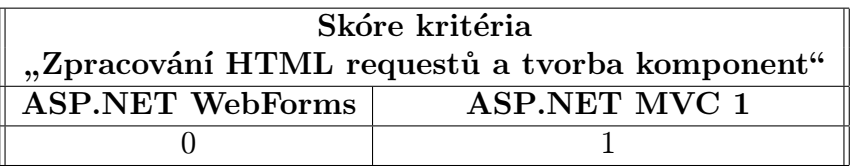

Tabulka 4. Zpracování HTML requestů a tvorba složitějších znovupoužitelných komponent

#### 5.2.2. Efektivita vývoje

V rámci tohoto kritéria jsou srovnávány kvantitativní ukazatele, tj. počty

- *•* příkazů v kódu (bez testů),
- *•* příkazů ve stránkách,
- *•* tagů ve stránkách a
- *•* atributů ve stránkách.

Efektivnějším je ten framework, který má tyto ukazatele nižší.

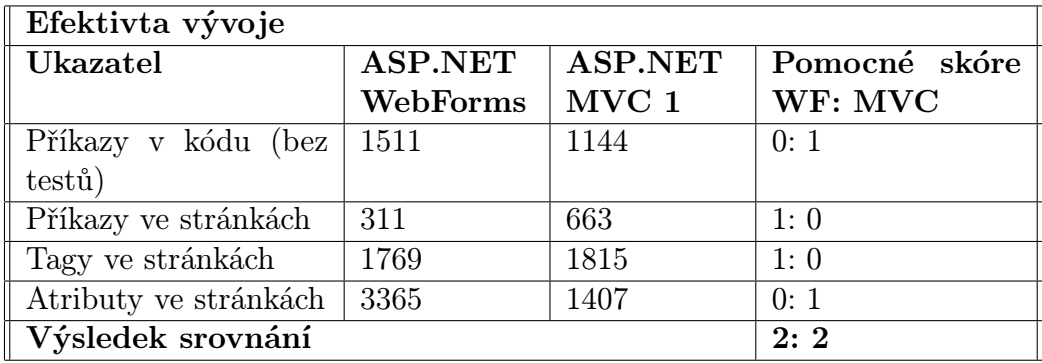

Tabulka 5. Efektivita vývoje.

Zhodnocení: Efektivita vývoje je v obou srovnávaných frameworcích, jak je patrné z měření, v zásadě srovnatelná. Za zmínku nicméně stojí nesrovnatelně větší nutnost používání atributů v ASP.NET WebForms. Z toho je zřejmé, že metoda práce v WebForms je deklarativní, kdežto metoda práce v MVC je spíš imperativní.

| Skóre kritéria                   |     |  |
|----------------------------------|-----|--|
| "Efektivita vývoje"              |     |  |
| ASP.NET WebForms   ASP.NET MVC 1 |     |  |
| 0.5                              | 0.5 |  |

Tabulka 6. Skóre efektivity vývoje.

#### 5.2.3. Učící křivka

V rámci tohoto kritéria je srovnávána náročnost získávání a vštěpování informací o problematice, přičemž tam, kde je náročnost získávání a vštěpování informací vyšší, tam je učící křivka mírnější a vývoj aplikace z tohoto hlediska méně výhodný.

Při interpretaci výsledků srovnání frameworků ASP.NET WebForms a ASP.NET MVC 1 z hlediska tohoto parametru je třeba zohlednit, že hodnocení je subjektivní. Učící křivku jednoznačně ovlivňuje aktuální profesní vybavenost vývojáře, jeho návyky a předchozí zkušenosti s programováním, nejen webových aplikací. Já sám jsem před prací ve srovnávaných frameworcích programoval v Basicu, Pascalu, Javě, HTML, PHP a C#.

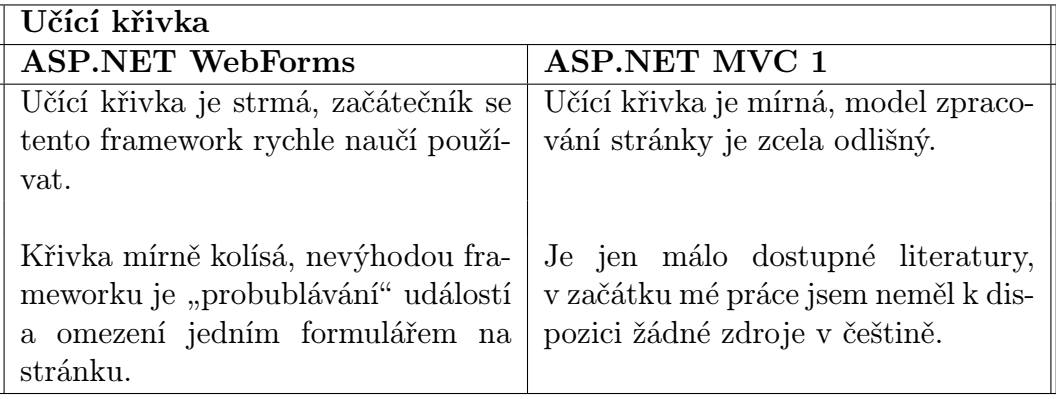

Tabulka 7. Učící křivka.

Zhodnocení: Celkově je podle mého soudu programování s využitím ASP.NET WebForms dokumentováno lépe než v ASP.NET MVC, učící křivka je u ASP.NET WebForms strmější.

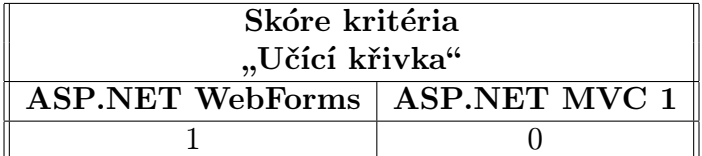

Tabulka 8. Skóre učící křivky

#### 5.2.4. Jednoduchost vývoje

V rámci tohoto kritéria jsou srovnávány kvantitativní ukazatele, tj.

- *•* počet řádků zdrojového kódu (bez testů) a celkový počet řádků zdrojového kódu (s testy),
- *•* počet tříd (bez testů) a celkový počet tříd (s testy),
- počet rutin (bez testů) a celkový počet rutin (s testy),
- *•* počet stránek, respektive pohledů, a počet uživatelských ovládacích prvků, respektive dílčích pohledů,
- *•* počet řádků ve stránkách a uživatelských ovládacích prvcích; respektive pohledech a dílčích pohledech, včetně vlastních javascriptových funkcí.

Za framework, ve kterém je vývoj aplikace jednodušší, je pokládán ten s nižšími ukazateli.

| Jednoduchost vývoje 1     |                |         |               |
|---------------------------|----------------|---------|---------------|
| Ukazatel                  | <b>ASP.NET</b> | ASP.NET | Pomocné skóre |
|                           | WebForms       | MVC 1   | WF: MVC       |
| Počet řádků (bez testů)   | 1082           | 1420    | 1:0           |
| Celkový počet řádků       | 40072          | 7838    | 0:1           |
| Počet tříd (bez testů)    | 57             | 19      | 0:1           |
| Celkový počet tříd        | 179            | 36      | 0:1           |
| Počet rutin (bez testů)   | 216            | 325     | 1:0           |
| Celkový počet rutin       | 3542           | 1239    | 0:1           |
| Výsledek dílčího srovnání |                |         | 2:4           |

Tabulka 9. Jednoduchost vývoje – kód na pozadí, resp. v kontrolerech a modelech.

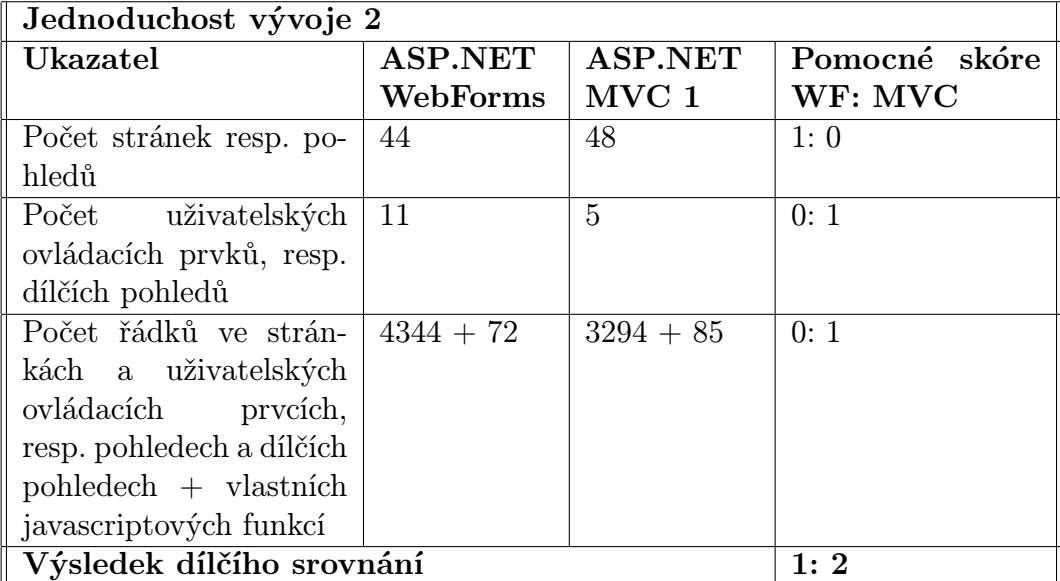

Tabulka 10. Jednoduchost vývoje – kód ve stránce, resp. pohledu.

Zhodnocení: ASP.NET WebForms vychází lépe ve srovnání počtu řádků kódu (bez testů), počtu rutin (bez testů) a v počtu stránek. Všude jinde dominuje ASP.NET MVC 1. Jeví se být lepší především ve snadnosti testovatelnosti. Podotýkám nicméně, že jsem nebral v potaz počet dílčích pohledů oproti uživatelským ovládacím prvkům, nýbrž celkový součet stránek a uživatelských ovládacích prvků na jedné straně a na druhé straně součet pohledů a dílčích pohledů.

Pokud bych odhlédl od faktorů testovatelnosti, vyšlo by pomocné skóre ASP.NET WebForms : ASP.NET MVC 1 jako 3:3. Ovšem pokud bych zároveň zohlednil ve srovnání celkový počet řádků v kódu a celkový počet řádků ve stránce (+ uživatelských ovládacích prvcích), respektive v pohledu (+ dílčích pohledů), vyšlo by srovnání lépe opět pro ASP.NET MVC 1, ať už bychom počítali i počet řádků testů, či nikoliv.

Sám ještě považuji z hlediska jednoduchosti vývoje za přínosnou integraci MVC do IntelliSence ve VisualStudiu ve vázání modelu (dat) do pohledu (stránky). To při konstrukci Eval ve WebForms nebylo přítomno.

| Skóre kritéria                   |  |  |
|----------------------------------|--|--|
| "Jednoduchost vývoje"            |  |  |
| ASP.NET WebForms   ASP.NET MVC 1 |  |  |
| 0.33<br>0.67                     |  |  |

Tabulka 11. Skóre jednoduchosti vývoje

#### 5.2.5. Jednoduchost údržby

V rámci tohoto kritéria je srovnáván celkový a průměrný index udržovatelnosti a cyklomatická složitost. Index udržovatelnosti je vlastní metrika Visual Studia 2010 Premium Edition a výše, cyklomatická složitost je metrika převzatá z Visual Studia 2010 Premium Edition a výše, přičemž čím víc je větvení, tím větší je cyklomatická složitost. Dále jsou srovnávány maximální hloubka dědění a celková a průměrná provázanost tříd (bez testů a celkem), tj. metriky popisující ze své definice udržovatelnost.

Jednodušší údržba je ve frameworku, který dosahuje vyšších hodnot u indexu udržovatelnosti a naopak nižších hodnot u cyklomatické složitosti, maximální hloubky dědění a provázanosti tříd.

| Jednoduchost údržby – index udržovatelnosti |                       |              |               |
|---------------------------------------------|-----------------------|--------------|---------------|
| Ukazatel                                    | $ASP.NET$   $ASP.NET$ |              | Pomocné skóre |
|                                             | WebForms              | $\mid$ MVC 1 | WF: MVC       |
| Originální                                  | 68                    | 74           | 0:1           |
| Průměrný bez testů                          | 78,3                  | 82,4         | 0:1           |
| $\parallel$ Průměrný celkem                 | 67.9                  | 72,9         | 0:1           |
| Výsledný poměr dílčího srovnání<br>0:1      |                       |              |               |

Tabulka 12. Jednoduchost údržby – index udržovatelnosti

| $\parallel$ Jednoduchost údržby 2 – cyklomatická složitost |          |               |                                   |
|------------------------------------------------------------|----------|---------------|-----------------------------------|
| Ukazatel                                                   |          |               | ASP.NET   ASP.NET   Pomocné skóre |
|                                                            | WebForms | $\vert$ MVC 1 | WF: MVC                           |
| Bez testů                                                  | 536      | 677           | 1:0                               |
| Celkem                                                     | 4144     | 1950          | 0:1                               |
| Výsledný poměr dílčího srovnání                            |          |               | 0,5:0,5                           |

Tabulka 13. Jednoduchost údržby – cyklomatická složitost

| Jednoduchost údržby 3 – maximální hloubka dědění |                  |  |                                                 |
|--------------------------------------------------|------------------|--|-------------------------------------------------|
| Ukazatel                                         |                  |  | $ASP.NET$   $ASP.NET$   $Pomocn\acute{e}$ skóre |
|                                                  | WebForms   MVC 1 |  | WF: MVC                                         |
| Bez testů                                        | .5               |  | 0:1                                             |
| Celkem                                           | .5               |  | 0:1                                             |
| Výsledný poměr dílčího srovnání<br>0:1           |                  |  |                                                 |

Tabulka 14. Jednoduchost údržby – maximální hloubka dědění

| Jednoduchost údržby 3 – maximální hloubka dědění |                |                |               |
|--------------------------------------------------|----------------|----------------|---------------|
| Ukazatel                                         | <b>ASP.NET</b> | <b>ASP.NET</b> | Pomocné skóre |
|                                                  | WebForms       | $\rm MVC$ $1$  | WF: MVC       |
| Originální                                       | 169            | 125            | 0:1           |
| Průměrná,<br>jednotlivě,                         | 6,3            | 3.7            | 0:1           |
| bez testů                                        |                |                |               |
| Průměrná, jednotlivě,                            | 6,8            | 7,4            | 1:0           |
| celkem                                           |                |                |               |
| Celkem                                           | 5              | $\overline{4}$ | 0:1           |
| Výsledný poměr dílčího srovnání<br>0,33:0,67     |                |                |               |

Tabulka 15. Jednoduchost údržby – provázanost tříd

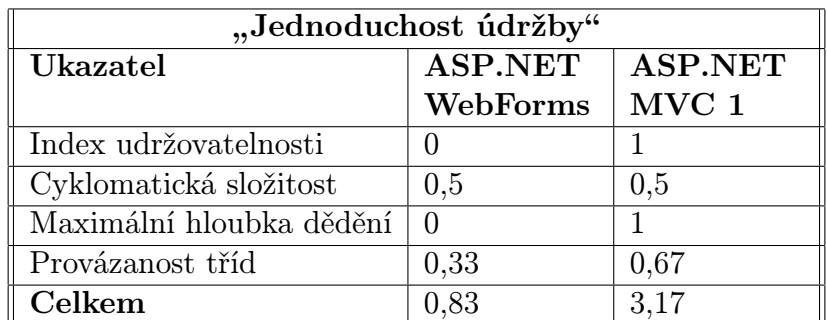

Tabulka 16. Souhrn dílčích srovnání jednoduchosti údržby

Zhodnocení: Z hlediska udržovatelnosti vychází ze srovnání podstatně lépe technologie ASP.NET MVC 1.

| Skóre kritéria                          |  |  |
|-----------------------------------------|--|--|
| "Jednoduchost údržby"                   |  |  |
| <b>ASP.NET WebForms   ASP.NET MVC 1</b> |  |  |
| 0.79<br>0.21                            |  |  |

Tabulka 17. Skóre jednoduchosti údržby

#### 5.2.6. Modularita

V rámci tohoto kritéria jsou srovnávány nahraditelnost a plná zastupitelnost jednotlivých komponent srovnávaných frameworků s jinými dalšími komponentami, přičemž čím snadnější je nahraditelnost a zastupitelnost, tím vyšší je modularita.

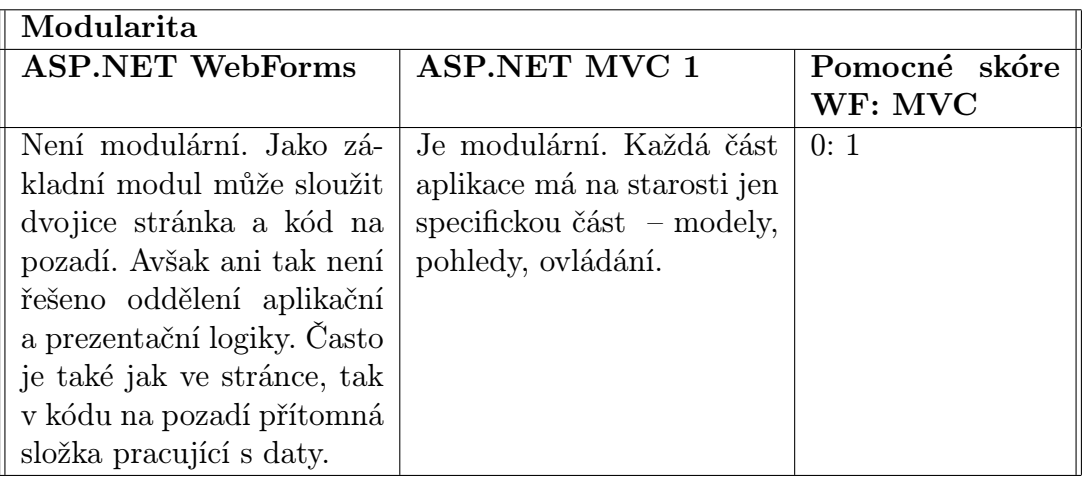

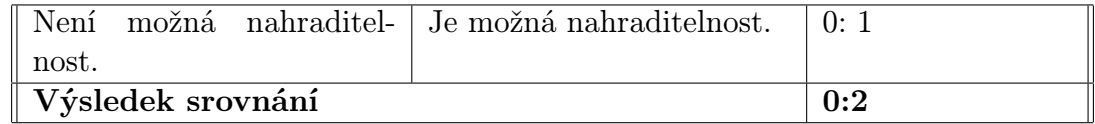

Tabulka 18. Modularita.

Zhodnocení: Modularita ASP.NET MVC 1 je jednoznačně vyšší oproti ASP.NET WebForms.

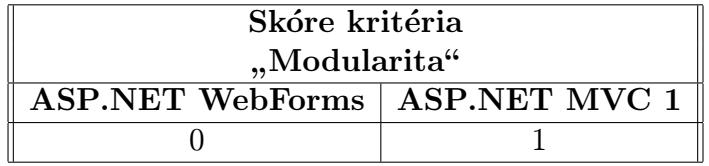

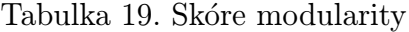

#### 5.2.7. Testovatelnost

V rámci tohoto kritéria je srovnávána jednoduchost vytváření unitních testů. Jednoduchost je určována prostřednictvím kvantitativních metrik, tj. počtem řádků testů, počtem tříd testů, počtem rutin testů, průměrným počtem řádků na třídu a průměrným počtem řádků na rutinu. Jednodušší je testovatelnost u frameworku s nižšími hodnotami.

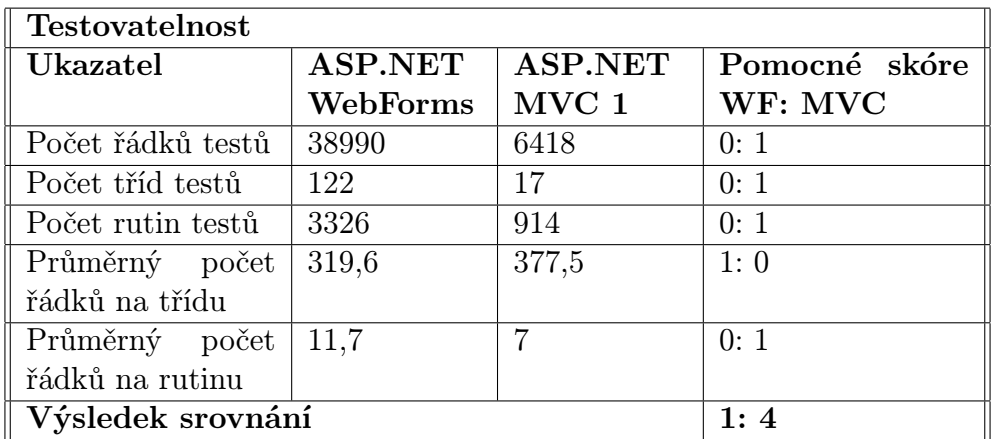

Tabulka 20. Testovatelnost.

V testování ASP.NET WebForms jsou kromě testů na viditelnost prvků začleněny i testy na chování. ASP.NET MVC 1 oproti tomu má unit testy, pomocí nichž jsem se při testování v maximální možné míře přiblížil testům chování. Měl-li bych k dispozici IIS od verze 6 výše, postupoval bych při plnohodnotném integritním testování, včetně komplexnějších testů chování, stejně jako v případě testu chování v ASP.NET WebForms (NUnitAsp a webový server). V případě ASP.NET WebForms postačuje k testování nainstalovaný IIS 5.1. U ASP.NET MVC 1 už však je můj testovací počítač s Windows XP a IIS 5.1 nevyhovující a to kvůli absenci podpory MVC technologie. Na druhou stranu je výhodou technologie ASP.NET MVC 1, i jejích pozdějších verzí, možnost vytvářet "mockable" objekty, kdy se funkcionalita otestuje na jiných než produkčních datech.

Zhodnocení: Ze srovnání testovatelnosti vychází jednoznačně lépe technologie ASP.NET MVC. Zvláště ukazatel průměrný počet řádků na rutinu je víc než o třetinu nižší oproti počtu v ASP.NET WebForms. Navíc ASP.NET WebForms nelze testovat bez webového serveru.

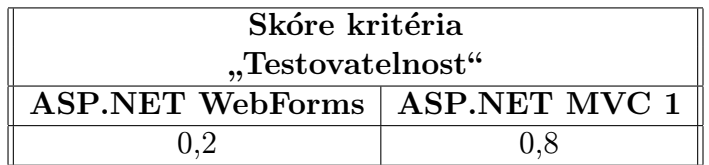

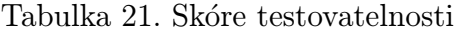

#### 5.2.8. Snadnost nasazení aplikace do produkčního prostředí

V rámci tohoto kritéria je srovnávána snadnost publikace webové aplikace z lokálního počítače, kde je aplikace vyvíjena, na webový server.

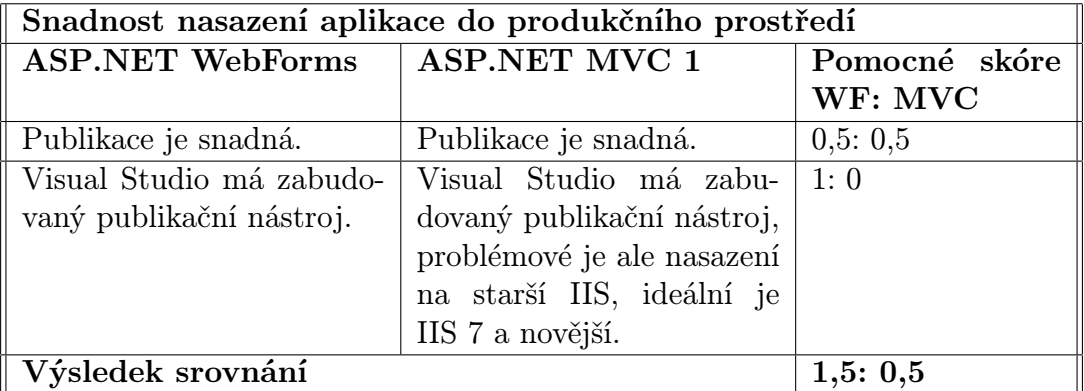

Tabulka 22. Snadnost nasazení aplikace do produkčního prostředí .

Zhodnocení: Ze srovnání snadnosti nasazení aplikace do produkčního prostředí vychází lépe technologie ASP.NET WebForms.

| Skóre kritéria                          |  |  |
|-----------------------------------------|--|--|
| "Snadnost nasazení aplikace"            |  |  |
| <b>ASP.NET WebForms   ASP.NET MVC 1</b> |  |  |
| 0.25<br>0.75                            |  |  |

Tabulka 23. Skóre snadnosti nasazení aplikace do produkčního prostředí

#### 5.3. Shrnutí všech kritérií

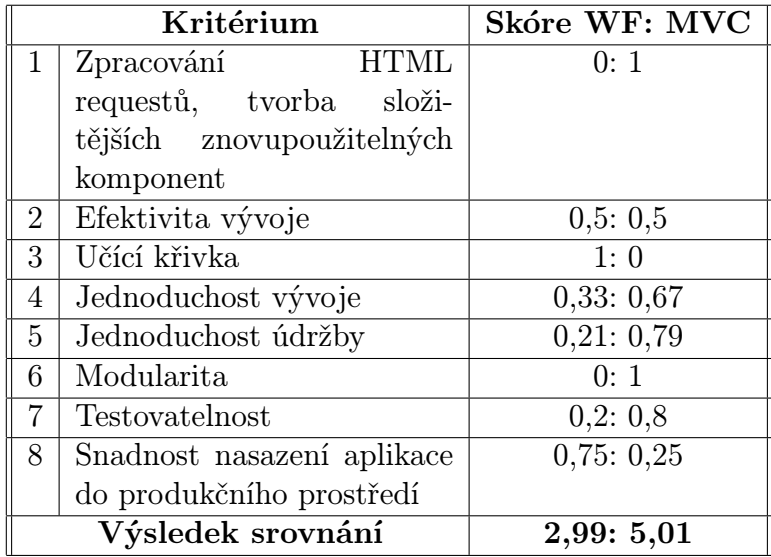

Tabulka 24. Shrnutí všech kritérií

Zhodnocení: Z výsledku srovnání frameworků ASP.NET WebForms a ASP.NET MVC 1 vychází pro vývoj webových aplikací jako výhodnější technologie ASP.NET MVC 1. resp. ASP.NET MVC 1 se jeví být výhodnější pro vývoj takového typu aplikací, jaký jsem použil ke srovnání já. Pokud by byl srovnáván vývoj jiného typu aplikace, zejména, jednalo-li by se o jednodušší aplikace, je pravděpodobné, že by se výsledek lišil.

Velkou výhodou ASP.NET WebForms je snadnost učení, k dispozici je dostatek studijního materiálu jak v angličtině, tak v češtině. ASP.NET WebForms má rovněž převahu z hlediska snadnosti nasazení aplikací do produkčního prostředí, především při nasazení na IIS servery starší než 7.0.

Naproti tomu ASP.NET MVC 1 má snáz pochopitelný model zpracování HTML požadavků. Jednoduchost vývoje je u ASP.NET MVC 1 o málo lepší než v ASP.NET WebForms, suverénně pak ovšem dominuje v oblasti jednoduchosti údržby, modularity a testovatelnosti.

Silné a slabé stránky jednotlivých frameworků shrnuje následující tabulka.

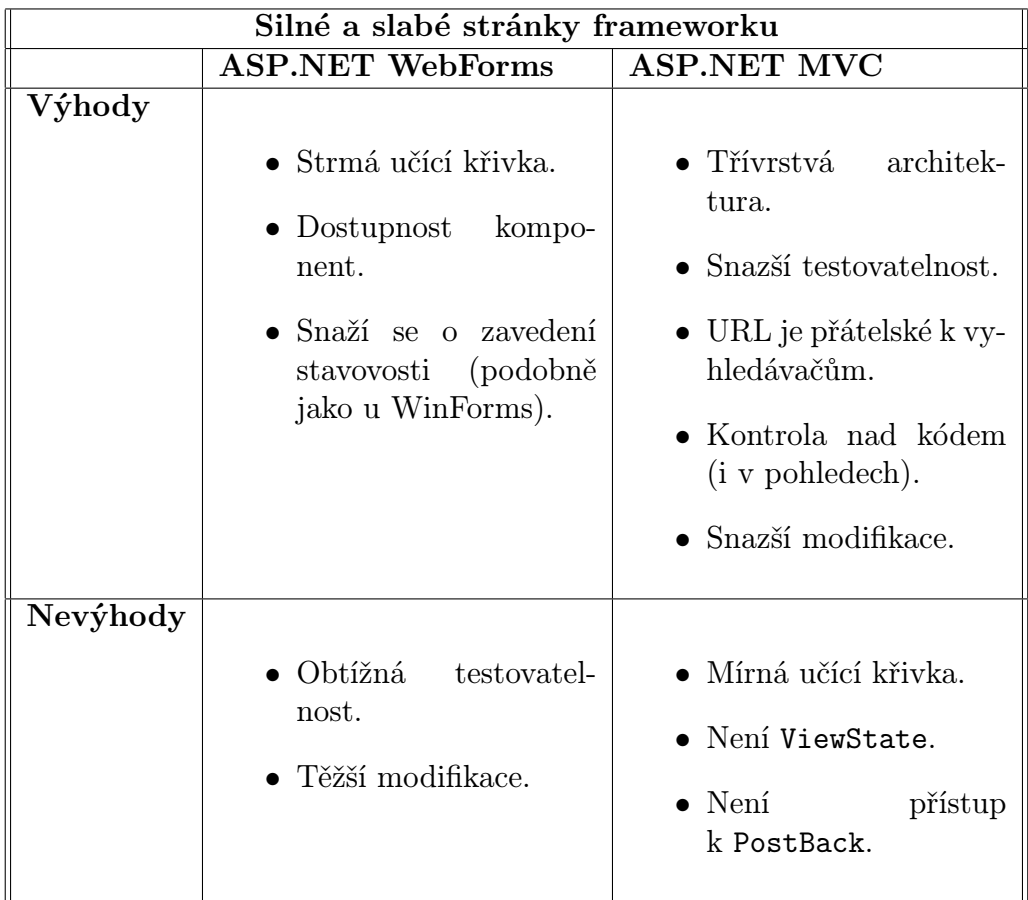

Tabulka 25. Silné a slabé stránky frameworků

## Závěr

V této práci jsem se věnoval srovnání frameworků ASP.NET WebForms a ASP.NET MVC z hlediska vývoje aplikací v nich.

V současnosti dostupná srovnání se mi jeví jako příliš triviální, neboť jim chybí opora v konkrétní aplikaci, na které by byly frameworky porovnány. Pro vlastní srovnání technologií jsem vytvořil středně složitou webovou aplikaci, která využívá v maximální míře rysy jednotlivých frameworků.

Oba porovnávané frameworky se používají na programování dynamických internetových stránek. Jejich nosnou myšlenkou je oddělení vykonávající logiky, každá technologie toho však dociluje jiným způsobem. ASP.NET WebForms se zaměřuje na oddělení deklarativní části a kódu na pozadí, ASP.NET MVC pak rozděluje vykonávání programu do tří částí, jimiž jsou model dat, uživatelské rozhraní a řídící třídy.

Vyvinul jsem malý komunitní systém, včetně jednoduchých modulů. K dispozici jsem měl nepoměrně větší množství literatury o ASP.NET WebForms oproti ASP.NET MVC, některé problémy při vývoji aplikace jsem v důsledku toho řešil s komplikacemi a zbytečně složitě. Takovým řešeným problémem bylo např. začlenění html editoru, který je jedním z ajaxových ovládacích prvků a vyžaduje ScriptManager.

Později jsem si doplnil znalosti i k technologii ASP.NET MVC. Tato se mi jeví lepší po stránce udržovatelnosti, modularity, testovatelnosti a , pokud má vývojář potřebné znalosti, je lepší i v jednoduchosti vývoje a zpracování html požadavků. ASP.NET WebForms má proti ASP.NET MVC výhodu strmé učící křivky a nižších nároků na nasazení. Z hlediska efektivity, pokud nezohledňuji testovatelnost, vychází srovnání frameworků na užité aplikaci podobně.

V souhrnu jako jednoznačně lepší technologií pro vývoj webových aplikací hodnotím framework ASP.NET MVC 1.

### **Conclusions**

I have followed a confrontation framework ASP.NET WebForms and ASP.NET MVC in light of developing applications with them.

Existing comparisions seemed too trivial to me. The reason was missing application to compare frameworks to it. Therefore, I has made own moderately difficult application, which use in full rate features of frameworks.

Both frameworks are used to programming dynamic internet pages. They are both separating executing logic, but each one by different way. ASP.NET WebForms is focuses on separating declarative part of code and code behind. ASP.NET MVC divided program executing into three parts – data model, user interface and controll classes.

I developed the small community system first, including simple modules. I haved much more literature available about ASP.NET WebForms than about ASP.NET MVC. So I solved some problems more difficult than was necessary. The example of this is including html editor, which is one of the ajax control toolkit requiring a ScriptManager.

However, after updating my knowledge of ASP.NET MVC technology, it seems to me better in terms of maintainability, modularity, testability and after this knowledge is better in ease of development and processing html requests. On the contrary the biggest advantage of ASP.NET WebForms is a steep learning curve and low profile requirements for deployment. In terms of efficiency are both frameworks on examined application equally, but only, when we do not take into account the testability.

As clearly better technology for developing web applications I evaluate the above reasons ASP.NET MVC 1 framework.

### <span id="page-50-0"></span>Reference

- [1] Bellinaso, Marco. Webové programování v ASP.NET 2.0 problém, návrh, řešení. Computer Press, Brno, 2007. ISBN 978-80-251-1893-1.
- [2] MacDonald, Matthew. Szpuszta, Mario ASP.NET 3.5 a  $C#2008$ , tvorba dynamických stránek PROFESIONÁLNĚ. Zoner Press, Brno, 2008. ISBN 978-80-7413-008-3.
- [3] Sanderson, Steven Pro ASP.NET MVC Framework. Apress, New York, 2009. ISBN-13 (electronic): 978-1-4302-1008-5.
- [4] Pecinovský, Rudolf Návrhové vzory. Computer Press, Brno, 2007. ISBN 978- 80-251-1582-4.
- [5] McConnell, Steve Dokonalý kód, umění programování a techniky tvorby software. Computer Press, Brno, 2005. ISBN 80-251-0849-X.
- [6] Price, Jason  $C \# \n programov \n an \n data \n data \n Data Publishing, Praha, 2005.$ ISBN 80-247-0982-1.
- [7] Thau, Dave Velký průvodce JavaScriptem tvorba interaktivních webových stránek v praxi. Grada, Praha, 2009. ISBN 978-80-247-2211-5.
- [8] McFarland, David Sawyer CSS chybějící manuál. Grada Publishing, Praha, 2007. ISBN 978-80-247-2122-4.
- [9] http://asp.net/web-forms/. Elektronická publikace, 21.4.2010.
- [10] http://asp.net/mvc/. Elektronická publikace, 21.4.2010.
- [11] [http://en.wikipedia.org/wik](http://asp.net/web-forms/)i/Model-view-controller. Elektronická publikace, 21.4.2010.
- [12] [http://cs.wikipedia.or](http://asp.net/mvc/)g/wiki/MVC. Elektronická publikace, 16.2.2011.
- [13] [http://rarous.net/weblog/tag/mvc.aspx.](http://en.wikipedia.org/wiki/Model-view-controller) Elektronická publikace, 14.3.2011.
- [14] [http://haacked.com/tags/aspnetmv](http://cs.wikipedia.org/wiki/MVC)c/default.aspx. Elektronická publikace, 14.3.2011.
- $[15]$  [http://www.hanselman.com/blog/Catego](http://rarous.net/weblog/tag/mvc.aspx)ryView.aspx?category=ASP.NET+MVC. [Elektronická publikace, 14.3.2011.](http://haacked.com/tags/aspnetmvc/default.aspx)
- [16] http://weblogs.asp.net/scottgu/. Elektronická publikace, 14.3.2011.
- [17] [http://www.codeproject.com/KB/aspnet/ASPDOTNETPageLifecycle.aspx.](http://www.hanselman.com/blog/CategoryView.aspx?category=ASP.NET+MVC) [Elektronická publikace, 19.7.201](http://weblogs.asp.net/scottgu/)0.
- <span id="page-51-0"></span>[18] http://cs.wikipedia.org/wiki/ASP.NET. Elektronická publikace, 1.6.2011.
- [19] http://programujte.com/?akce=diskuze&kam=vlakno&tema=15939 rozhodovani-mezi-asp-net-webforms-nebo-mvc. Elektronická publikace, [30.5.2010.](http://cs.wikipedia.org/wiki/ASP.NET)
- [20] [http://msdn.microsoft.com/en-us/library/dd381619.aspx.](http://programujte.com/?akce=diskuze&kam=vlakno&tema=15939-rozhodovani-mezi-asp-net-webforms-nebo-mvc) Elektronická pub[likace, 7.5.2011.](http://programujte.com/?akce=diskuze&kam=vlakno&tema=15939-rozhodovani-mezi-asp-net-webforms-nebo-mvc)
- [21] http://stackoverflow.com/questions/102558/biggest-advantage-to-using-aspnet-mvc-vs-web-forms. [Elektronická publikace, 22.9.2008.](http://msdn.microsoft.com/en-us/library/dd381619.aspx)

### A. Pokyny pro instalaci

- 1. Předpoklad pro lokální spouštění.
	- *•* Nainstalujte IIS 5.1 nebo vyšší nutné pro potřeby testování ASP.NET WebForms.
	- *•* Nainstalujte MSSQL Express 2008 (stačí však i MSSQL 2005 Express), pokud už není (nemusí být Express verze).
- 2. Spuštěním skriptu scriptMM.sql v SQL Server Management Studiu nainstalujete potřebné databázové tabulky a uložené procedury – je nutné pojmenovat nový InitialCatalog jako MM.
- 3. Nastavte plná práva účtu "localhost/ASPNET" ke katalogu MM v databázi.
- 4. Upravte connectionString na aktuální a to v těchto umístěních:
	- *•* u WebForms
		- (a) v web.config connectionString se jménem MM aspnetdb,
		- (b) ve složce Tests soubor NunitAdapter.cs metoda Init() její proměnnou connectionString (řádek 66),
		- (c) modul DataAndLogic složka DL soubor DataAccessProvider.cs, konstruktor DataAccessProvider() a jeho catch klauzule proměnná connectString, (řádek 21);
	- *•* u MVC
		- (a) v web.config v adresáři MakoviceMVC stejně tak web.config v adresáři MakoviceMVC/Tests a sice connectionString se jmény MM aspnetdb, MMEntities a MMEntities1,
		- (b) modul DataAndLogic (adresář DataAndLogicMVC) složka DL soubor TestDatabaseAccessProvider.cs proměnná connectString (řádek 16),
		- (c) modul DataAndLogic (adresář DataAndLogicMVC) složka DL soubor DataAccessProvider.cs, konstruktor DataAccessProvider, klauzule catch, proměnná connectString (řádek 21).
- 5. Pro potřeby MVC, pokud není, nainstalujte MVC 1 pomocí Asp-NetMVC1.msi.
- 6. Nahrajte webovou aplikaci WebForms na lokální webový server. pro potřeby testů v WebForms a z důvodu dostupnosti admin role nazvěte aplikaci MMWebForms.

7. V případě, že webový server běží na .NET 4 – upravte web.config v kořenu webového serveru o: <system.web> <httpRuntime requestValidationMode="2.0" /> <pages validateRequest="false"/> </system.web>

### B. Pokyny pro převod do Visual Studia 2010

- 1. Při převodu mých webových aplikací do Visual Studia 2010 nechejte aktuální verzi .NET (nepovyšovat).
- 2. při převodu mých MVC webových aplikací v souboru ItemHelper.cs:
	- (a) řádek 39 změnit string na MvcHtmlString,
	- (b) řádek 40 změnit aTag na aTag.ToString().

### C. Postup testování

- 1. Předpoklad pro testování
	- (a) Je nainstalovaný program NUnit volně stažitelný.
	- (b) Předpokladem pro testování WebForms je správně nainstalovaná aplikace ASP.NET WebForms na lokálním počítači v MMWebForms (viz pokyny pro instalaci) včetně podpůrné databáze MM.
- 2. Testování
	- (a) Pro samotné testování je potřeba, aby databáze příslušná connnectionStringům, byla nainstalována (viz pokyny pro instalaci) a běžící.
	- (b) Pro samotné testování je dále v případě WebForms potřeba, aby byl spuštěný lokální server, kde je aplikace nahrána.
	- (c) Spuštění NUnit.
	- (d) Nahrání testů do NUnit
		- *•* u WebForms kliknutí na složku s webovou apliprojektový bor, který je umístěn v lokálním serveru (u mě C:\Inetpub\wwwroot\MMWebForms\MakoviceWebForms.csproj),<br>u MVC – kliknutí na binární dll soubor
		- *•* u MVC kliknutí na binární dll soubor MakoviceWebForms.dll (u mě C:Documents and Settings*\*Tomáš Podešva*\*Dokumenty*\*Visual Studio 2008*\*Projects*\*MakoviceWebForms*\*MakoviceWebForms*\*bin*\* MakoviceWebForms.dll).
	- (e) Kliknutí na tlačítko Run.

### D. Obsah přiloženého CD

#### bin/

Kompletní adresářová struktura obou webových aplikací pro zkopírování na webový server (v ZIP archivu). Adresář obsahuje i všechny potřebné knihovny a další soubory pro bezproblémový provoz na webovém serveru.

doc/

Dokumentace práce ve formátu PDF, vytvořená dle závazného stylu KI PřF pro diplomové práce, a všechny soubory nutné pro bezproblémové vygenerování PDF souboru dokumentace (v ZIP archivu).

src/

Kompletní zdrojové texty webových aplikací se všemi potřebnými (i převzatými) zdrojovými texty, knihovnami a dalšími soubory pro bezproblémové vytvoření adresářové struktury pro zkopírování na webový server (v ZIP archivu).

#### readme.txt

Instrukce pro nasazení webových aplikací na webový server, včetně požadavků pro jejich provoz, a webová adresa, na které jsou aplikace nasazeny pro testovací účely a pro účel obhajoby práce.

Navíc CD obsahuje:

#### tools/

Nástroje pro měření metrik kódu a nástroje pro testování.

U veškerých odjinud převzatých materiálů obsažených na CD jejich zahrnutí dovolují podmínky pro jejich šíření nebo přiložený souhlas držitele copyrightu. Pro materiály, u kterých toto není splněno, je uveden jejich zdroj (webová adresa) v textu dokumentace práce nebo v souboru readme.txt.